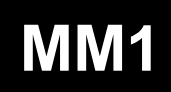

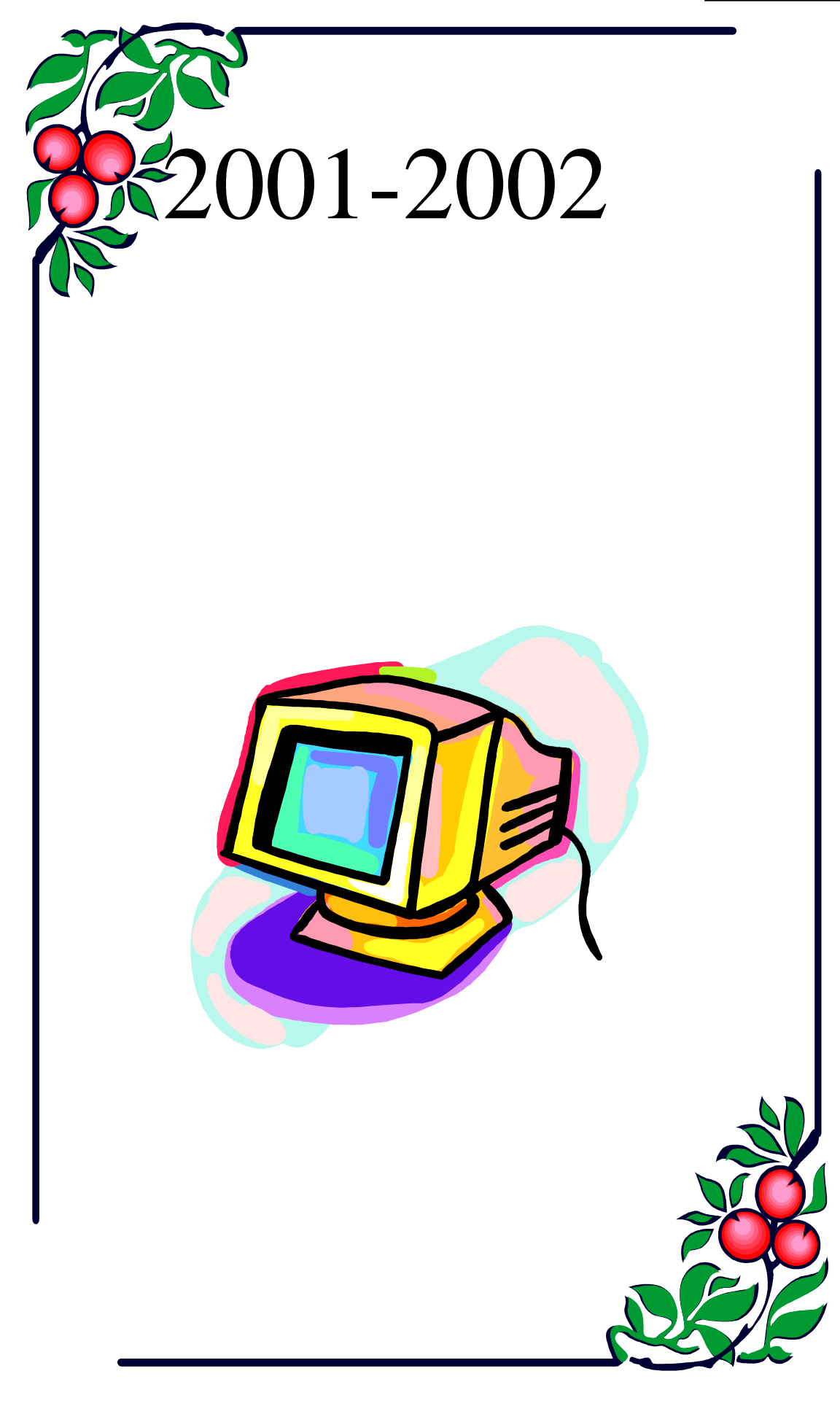

- $P.1 P.3$
- $P.4 P.6$
- $P.7 P.8$
- $P.9 P.10$
- $P.11 P.16$
- $P.17 P.18$
- $P.19 P.22$
- $P.23 P.31$ 
	- 結論 P.32
	- P.33
	- 鳴謝 P.34

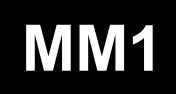

#### 2001 1. 數碼相簿

 $\overline{2}$  $\overline{3}$ 

#### Microsoft PowerPoint

#### PowerPoint

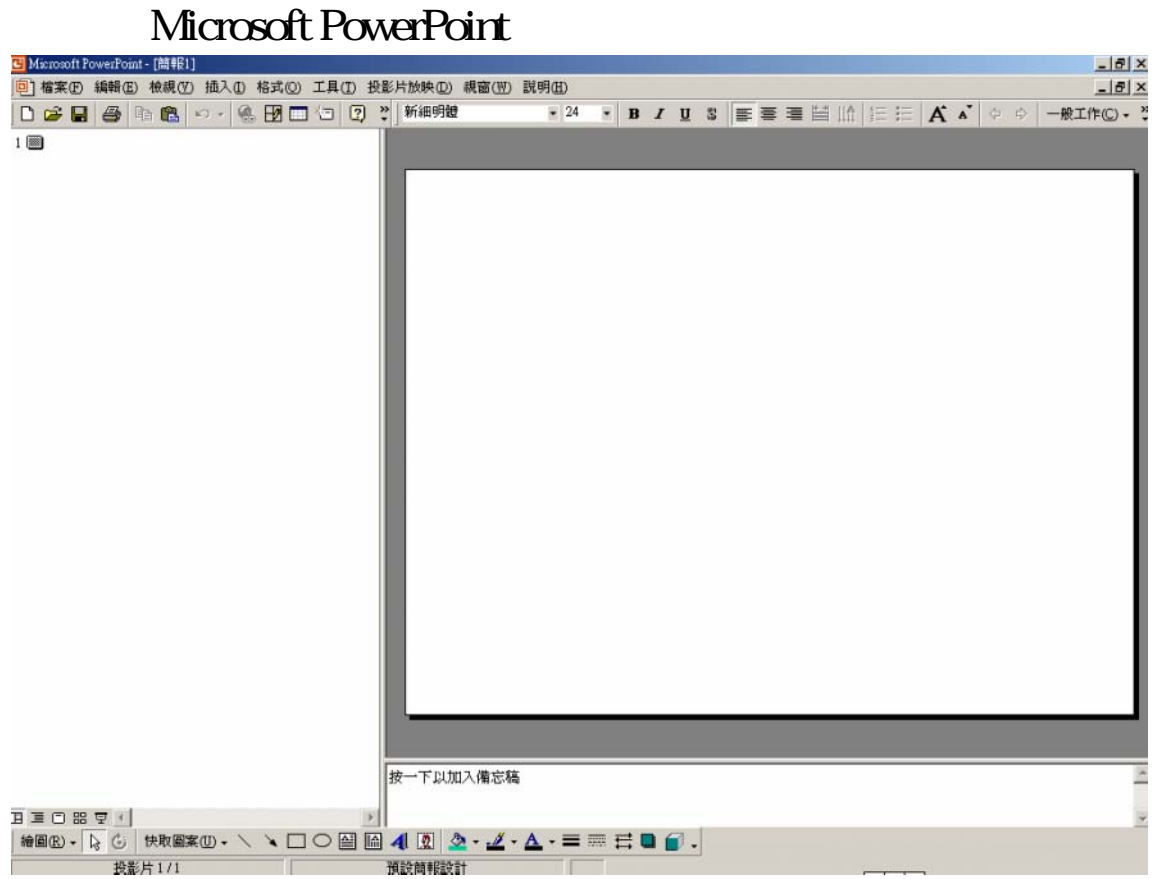

 $\equiv$ 

 $\equiv$ 

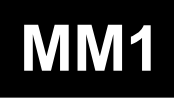

速成、手寫板或九方 2000 等輸入法打入偶像歌手名字(中/英亦可)

### $\overline{E}$  2000

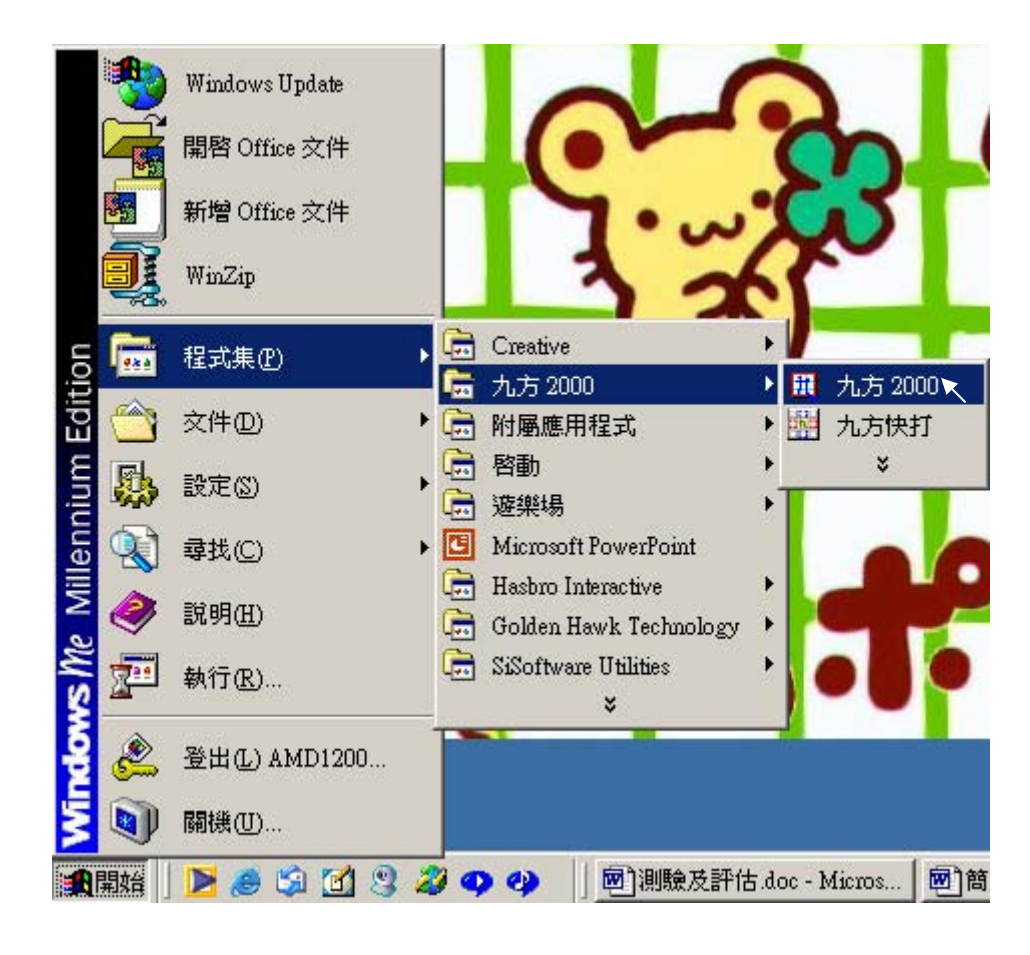

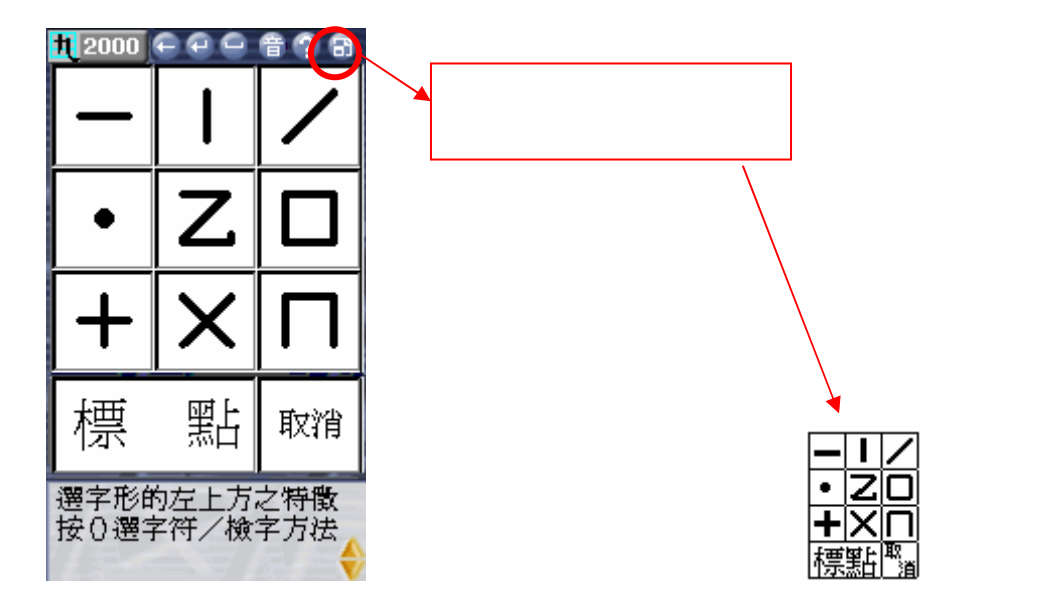

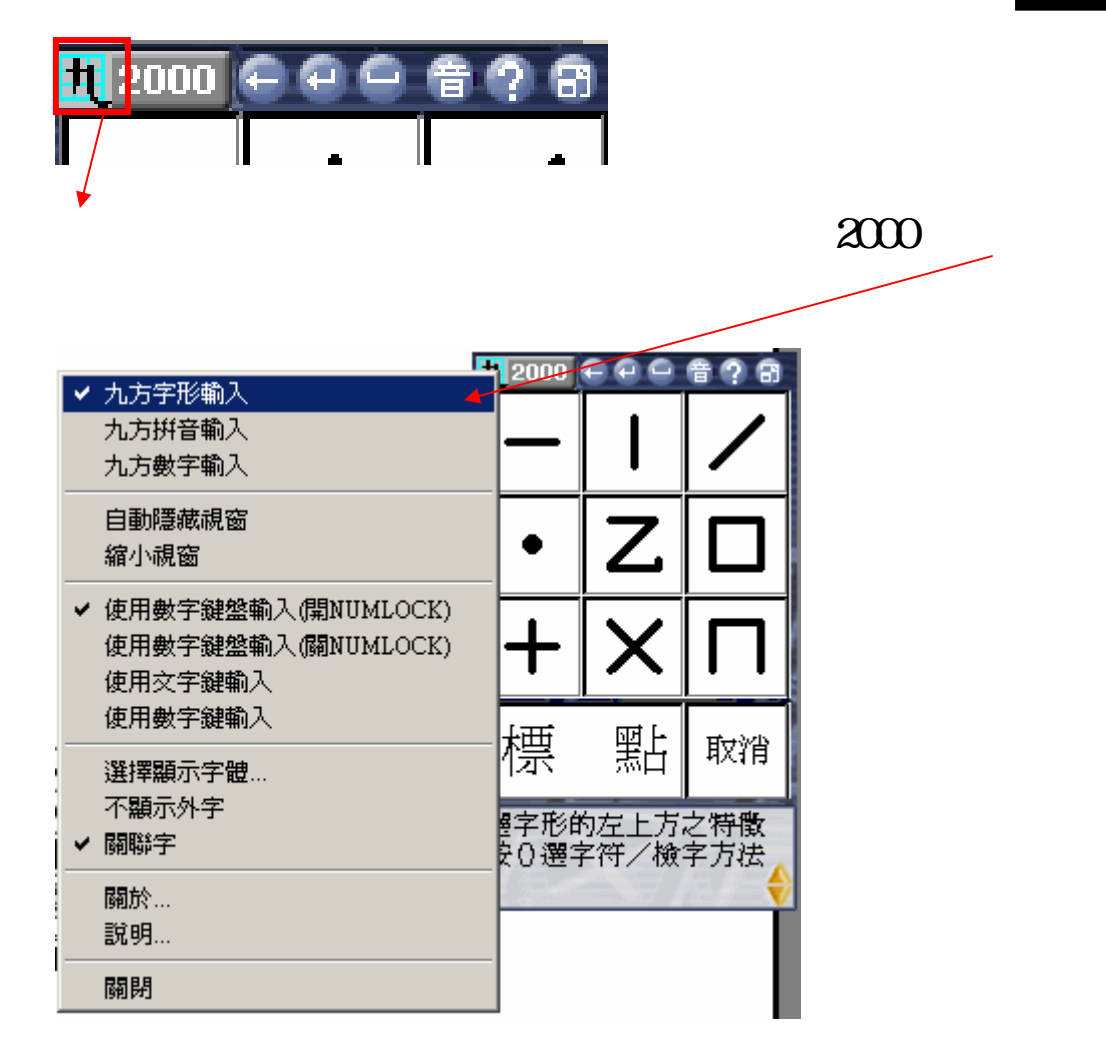

 $2000$ 

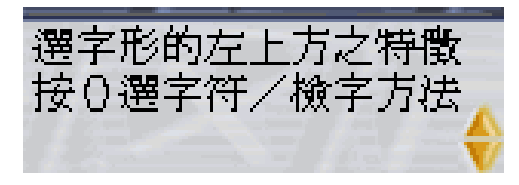

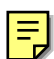

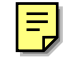

冐

 $\bullet$  $1 \quad 20$ GB  $2 \t1 GHz$ 3  $\overline{4}$ 5 光碟機  $6<sub>1</sub>$  $\overline{7}$ 8 CD-R

9 Microsoft Word 2000 Microsoft Excel 2000

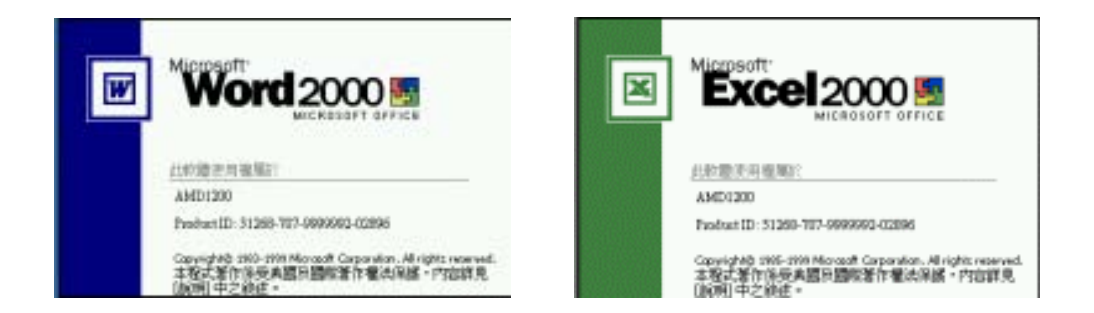

#### 10 Microsoft Internet Explorer

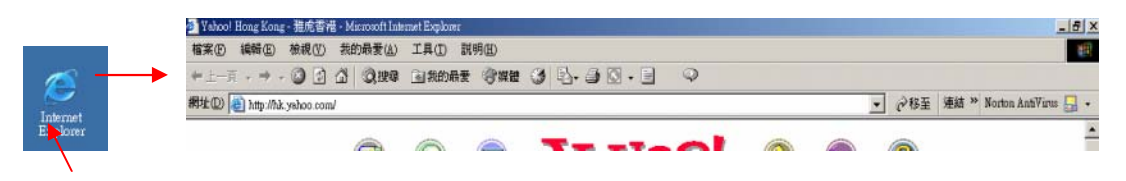

#### Microsoft Internet Explorer

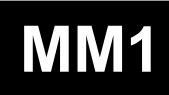

#### 11 rfanView

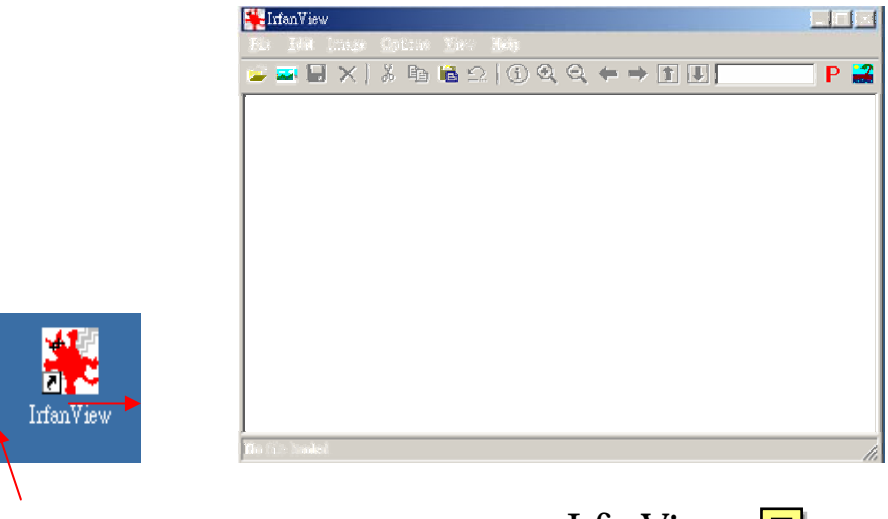

IrfanView  $\frac{1}{\sqrt{2}}$ 

#### 12 Microsoft PowerPoint 2000

z 設計時所需的播放硬件和軟件:

- 1 顯示咭
- $\overline{2}$ 
	-
- 3 顯示器
- 4 鍵盤來控制我的電腦
- 5 Microsoft PowerPoint 2000

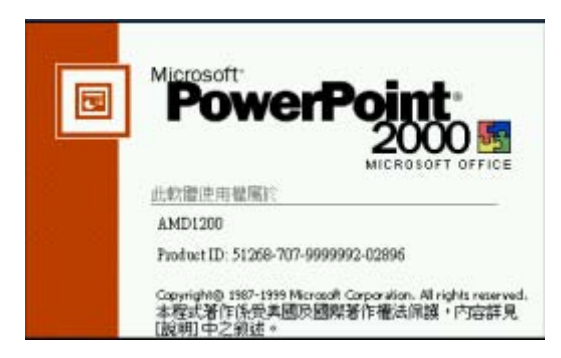

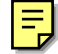

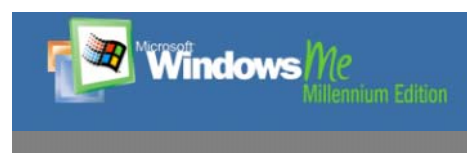

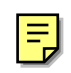

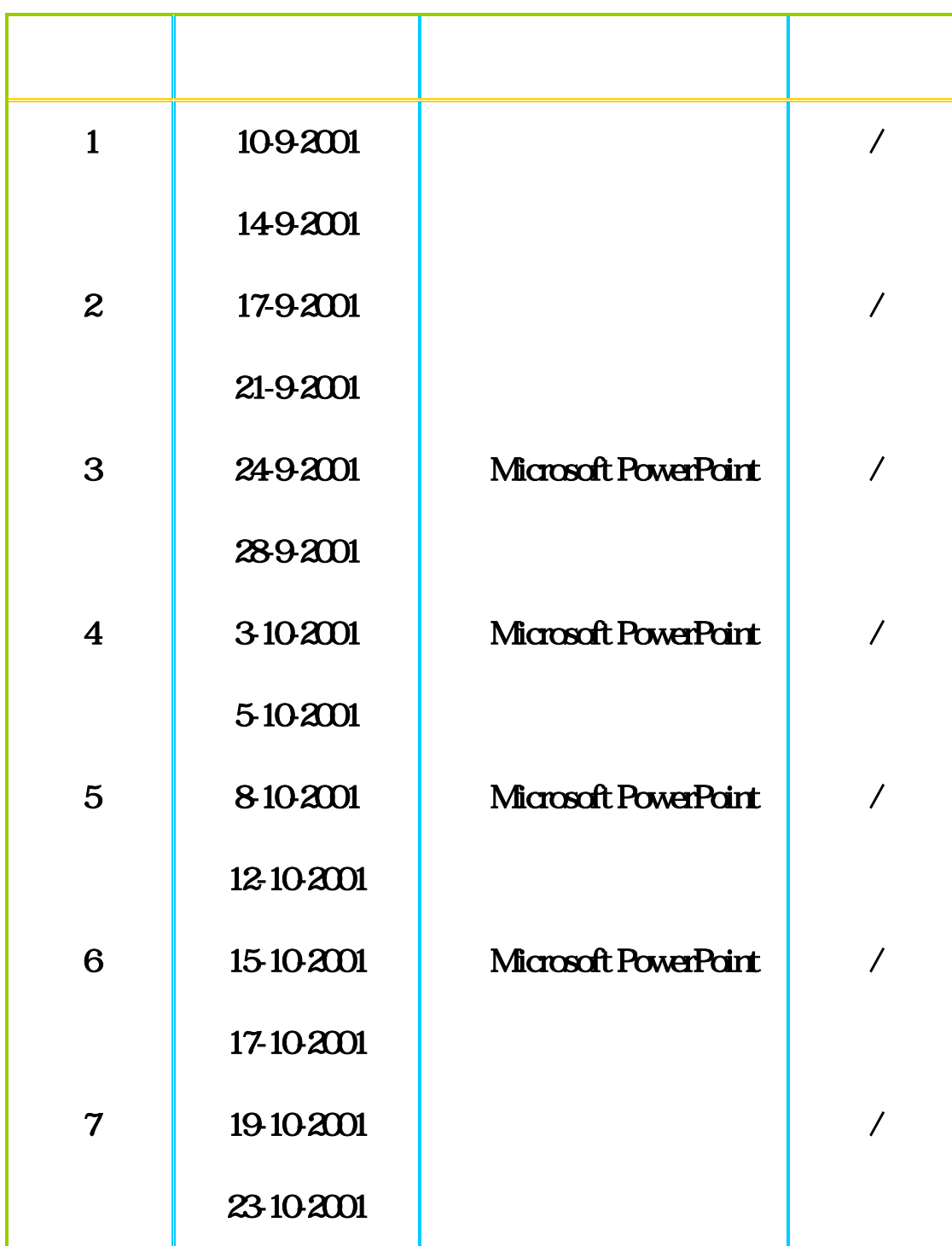

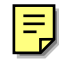

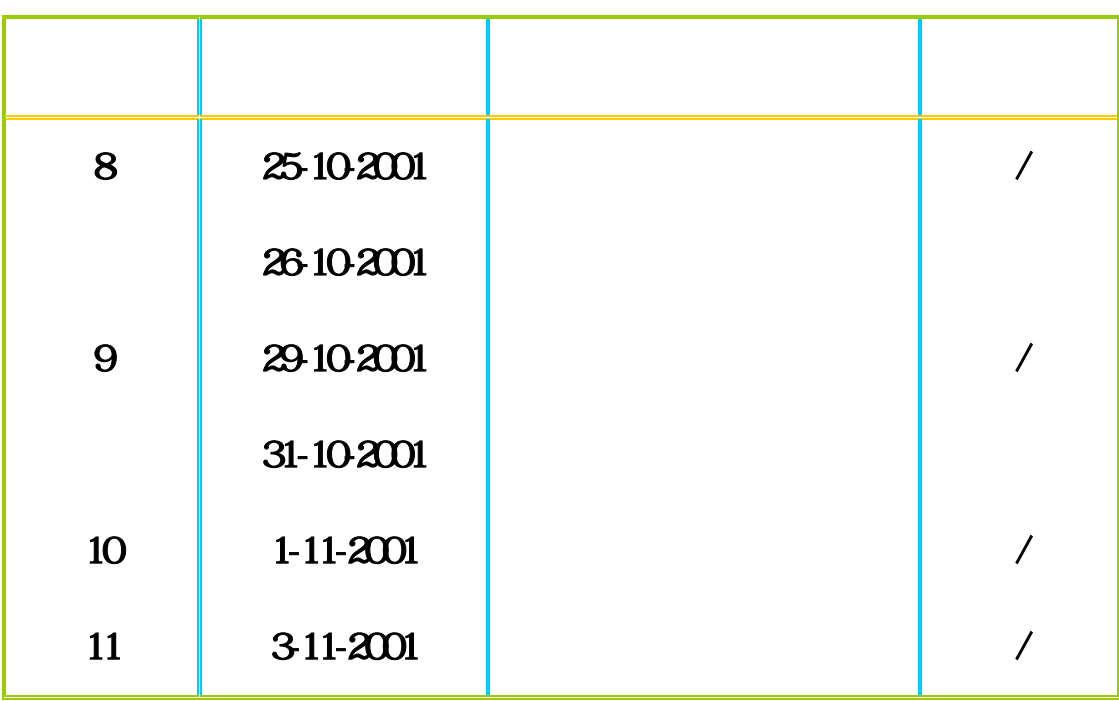

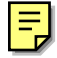

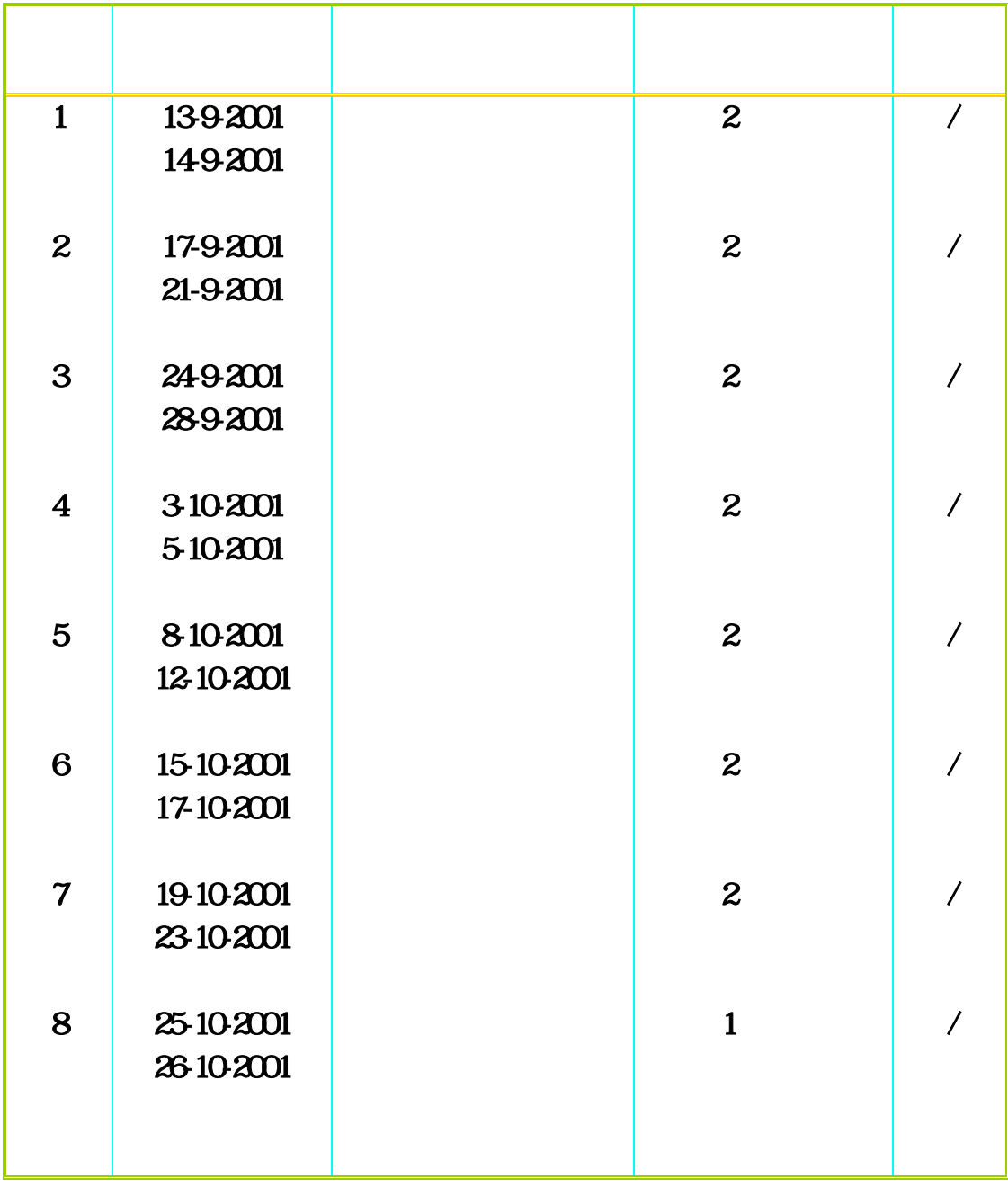

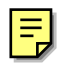

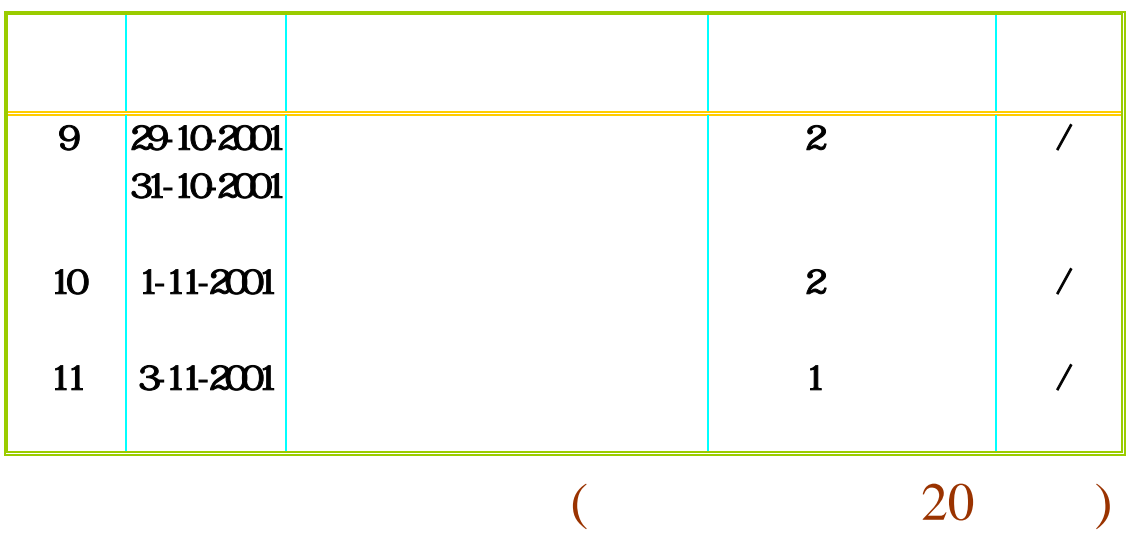

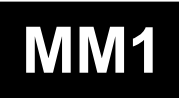

 $\equiv$ 

### PowerPoint

#### PowerPoint

#### 1. PowerPoint

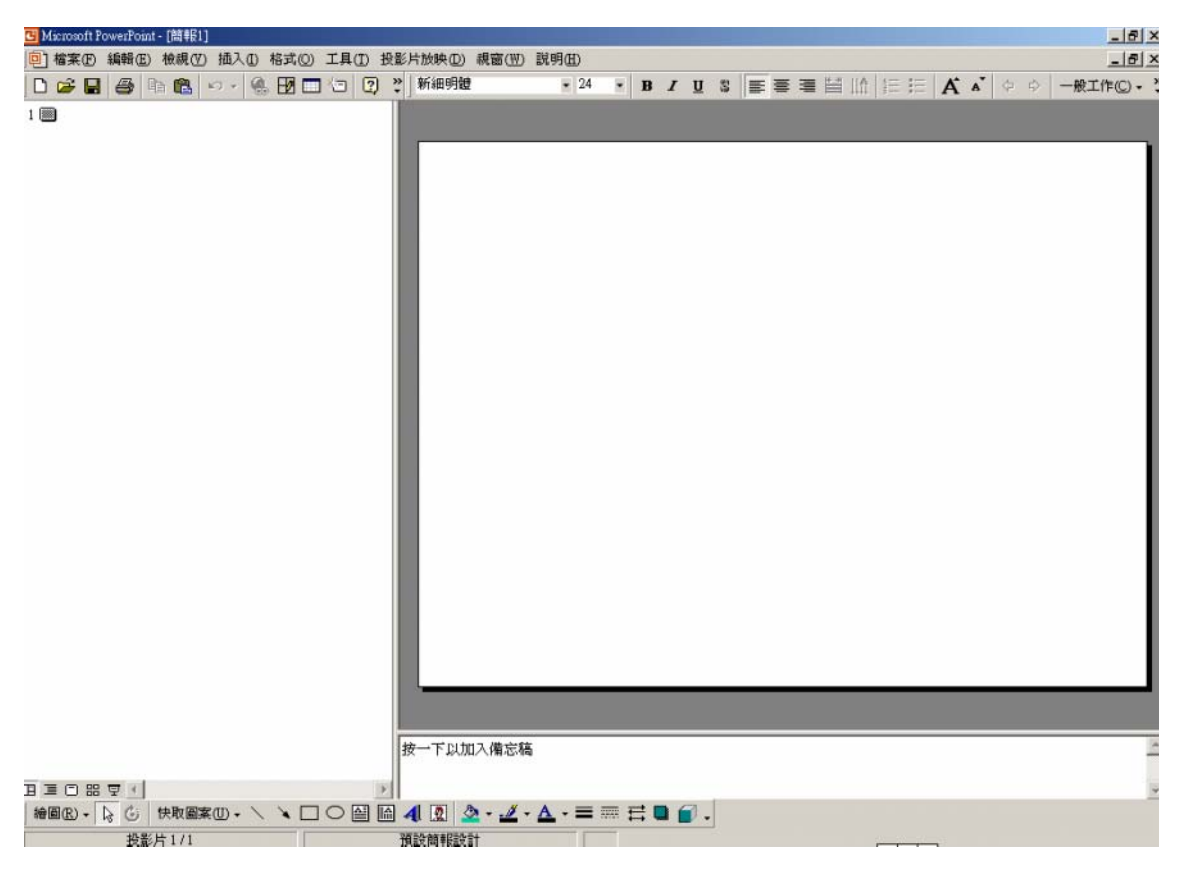

### Microsoft Internet Explorer (GE.)

### $(\underline{http://hk.yahoo.com/})(\underline{\qquad})$  <Enter>

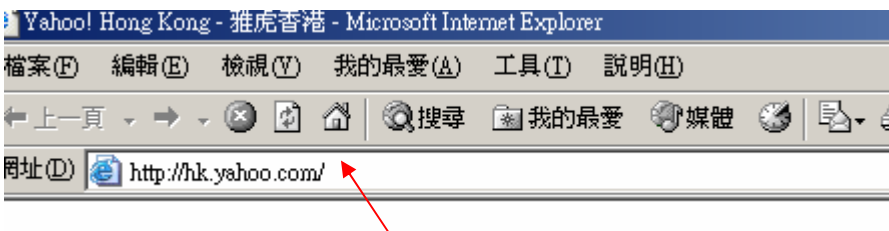

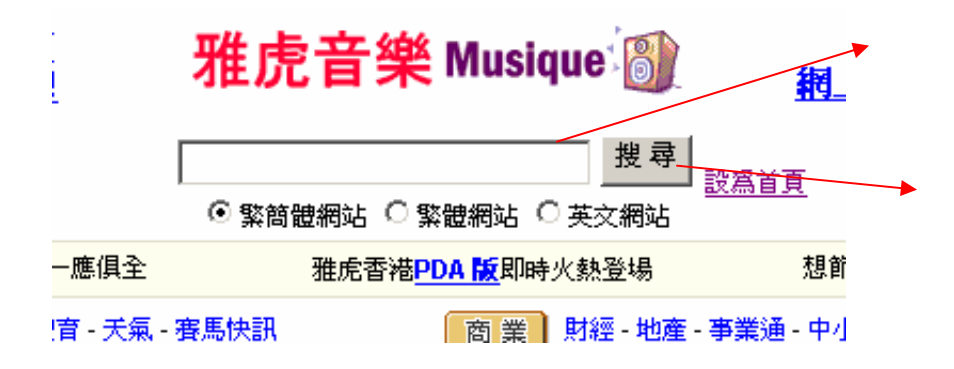

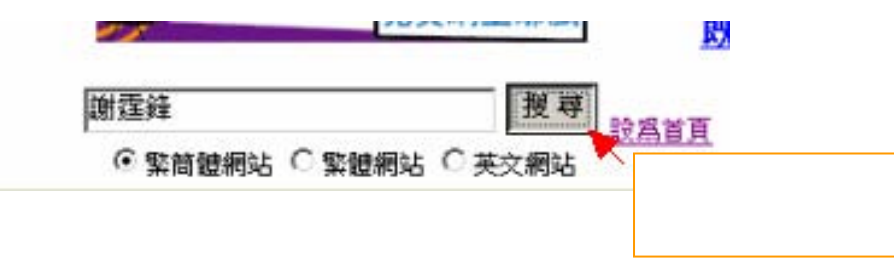

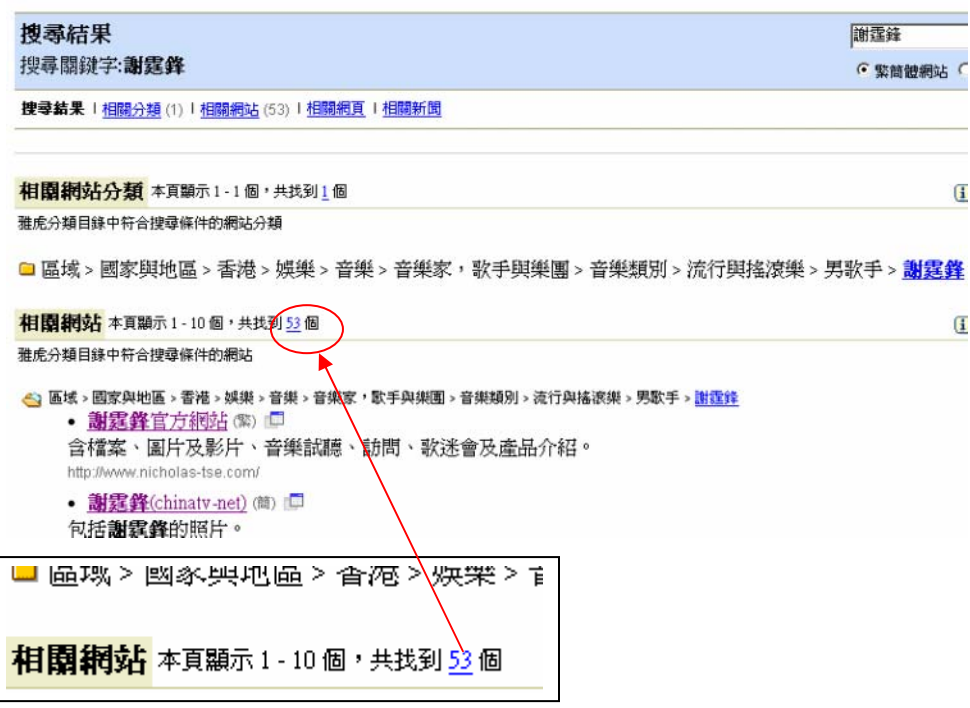

#### 3. 複製過程:

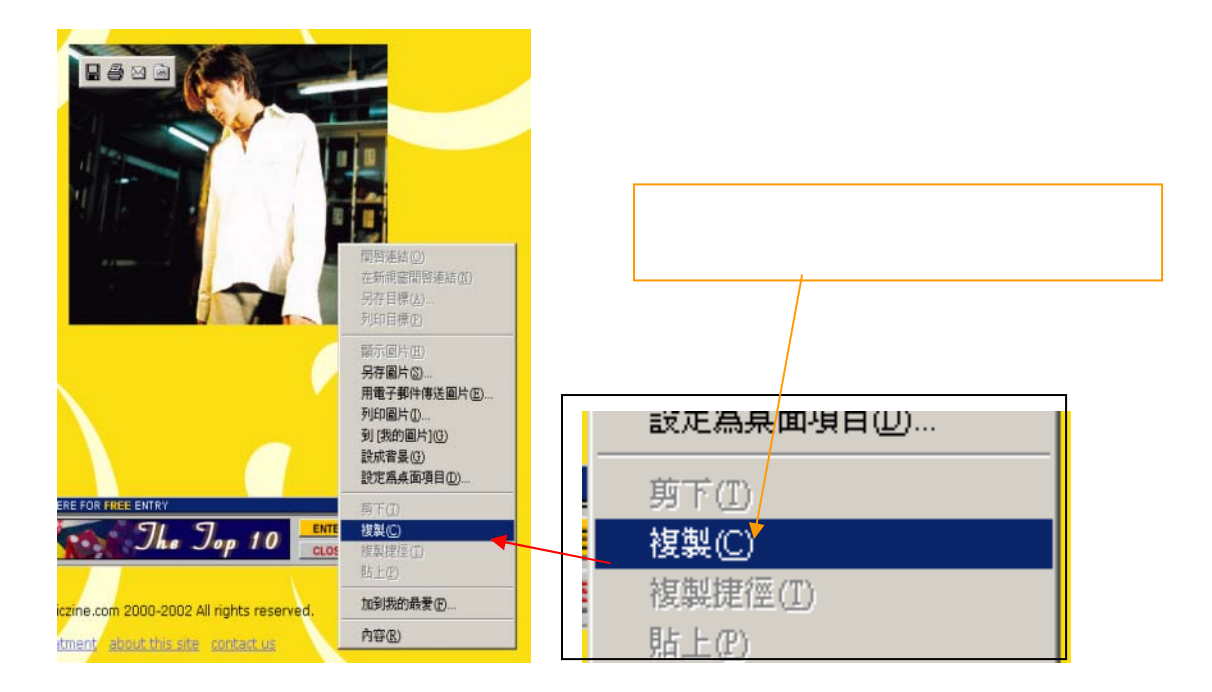

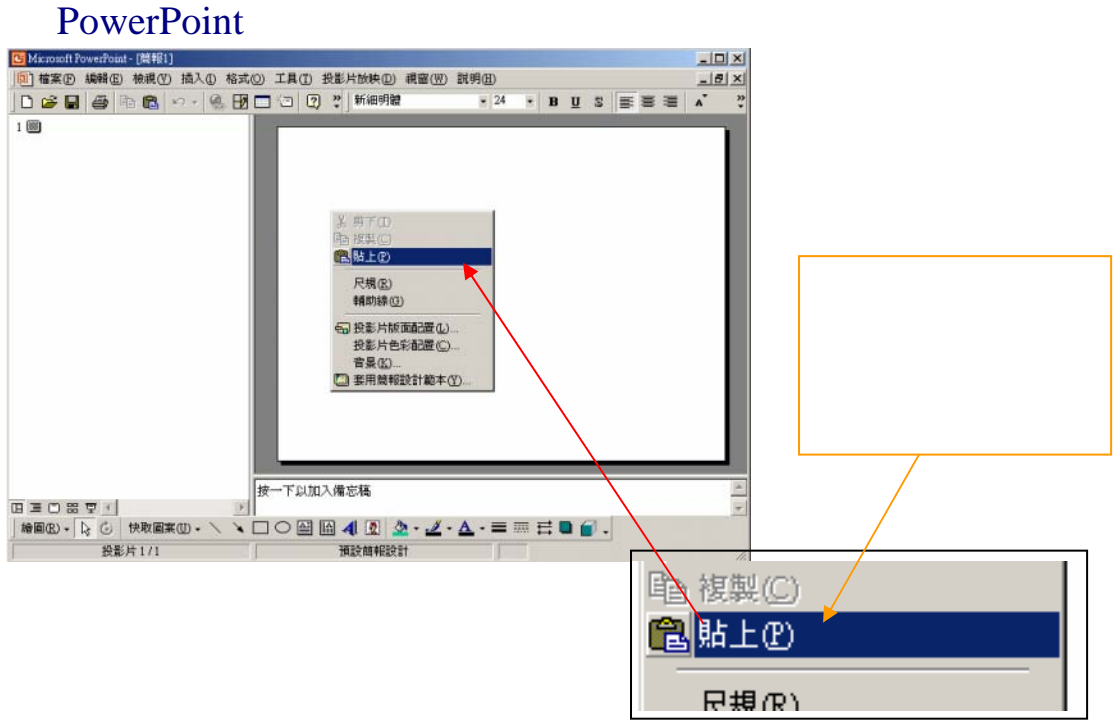

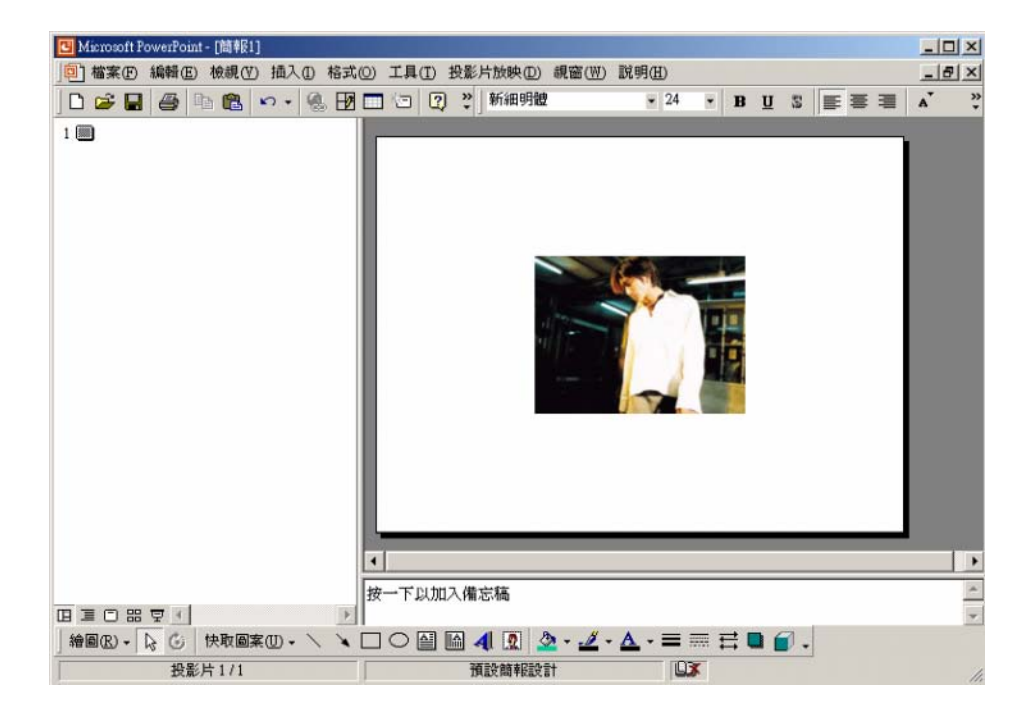

書:<br>第一章: 在下載圖片的文章: 在下載圖片之前, 第一章: 在下載圖片的文章: 在下載圖片的文章: 在下載圖片的文章: 在下載圖片的文章: 在下載圖片的文章: 在

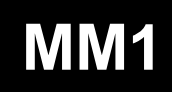

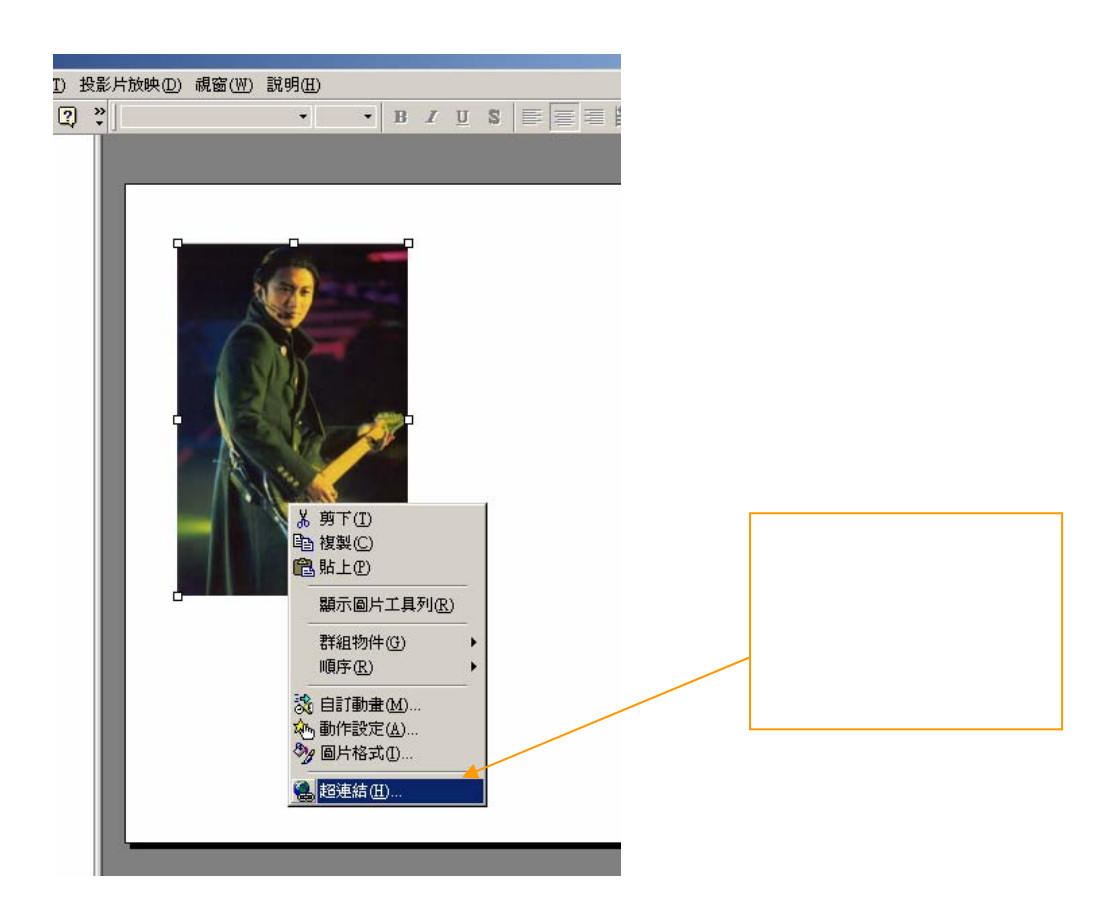

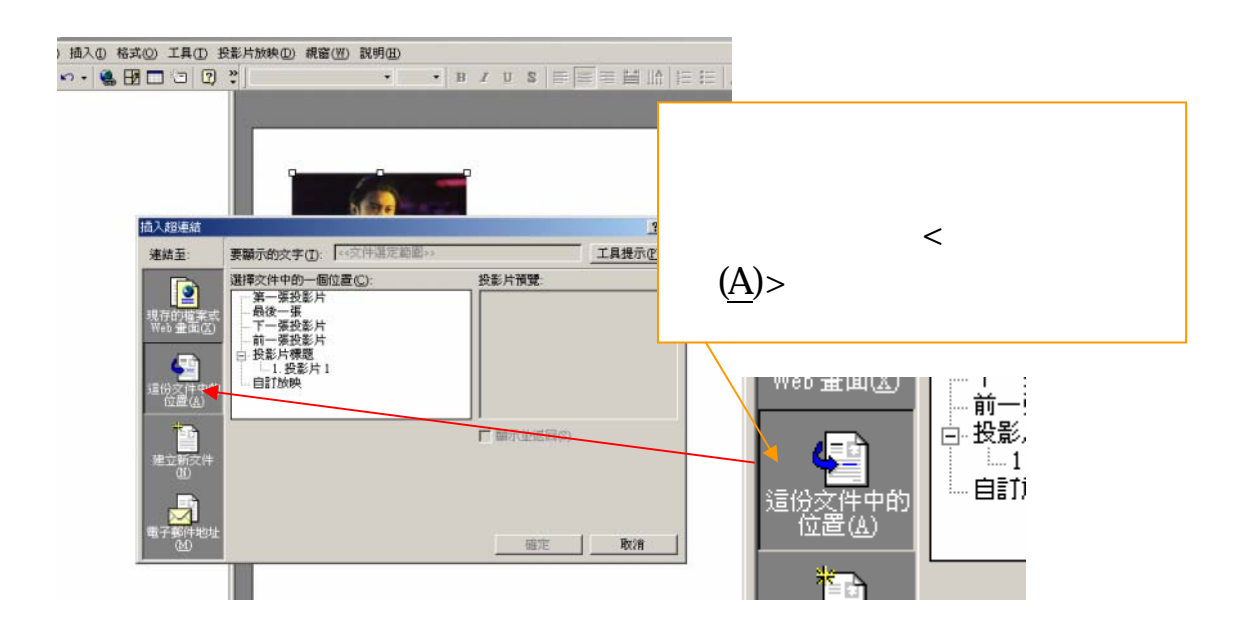

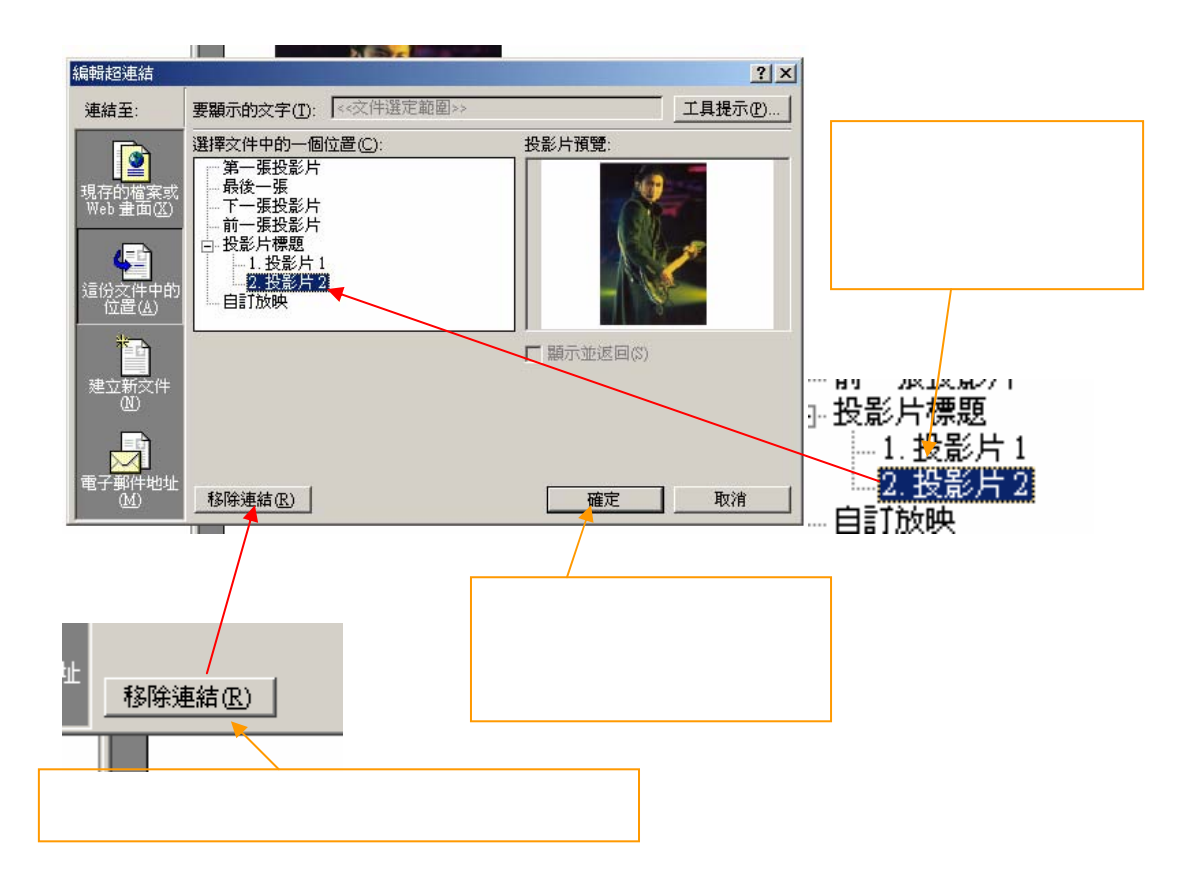

Power Point

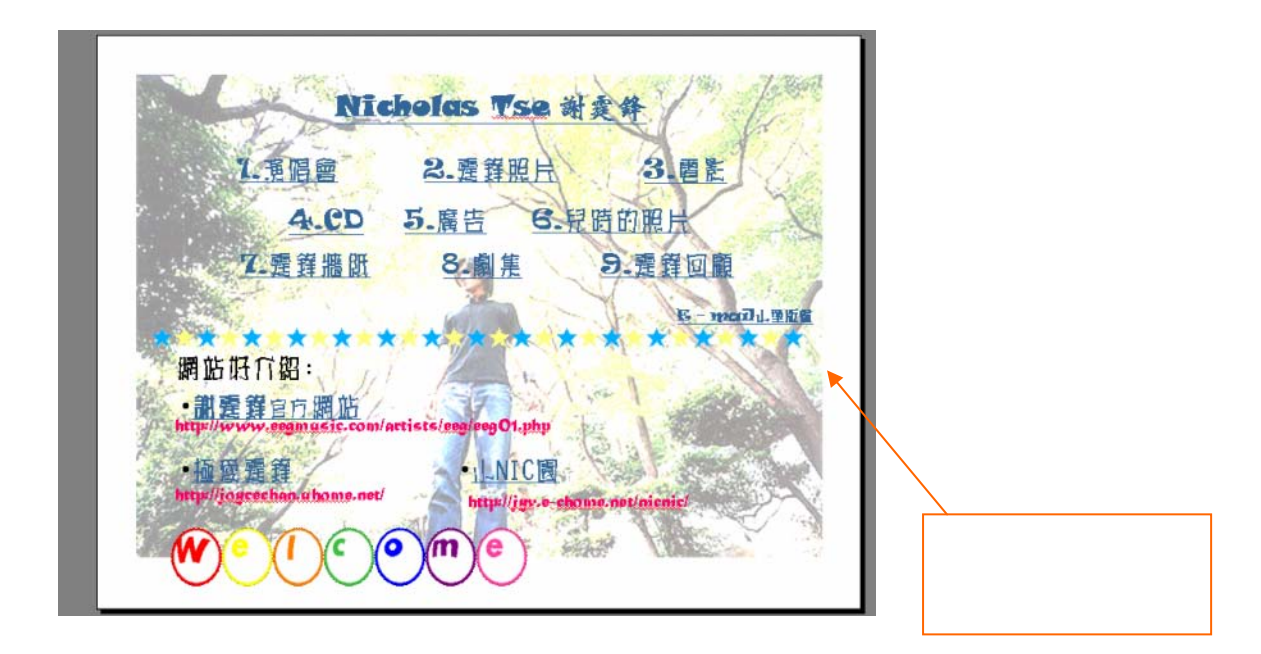

 $\equiv$ 

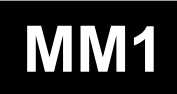

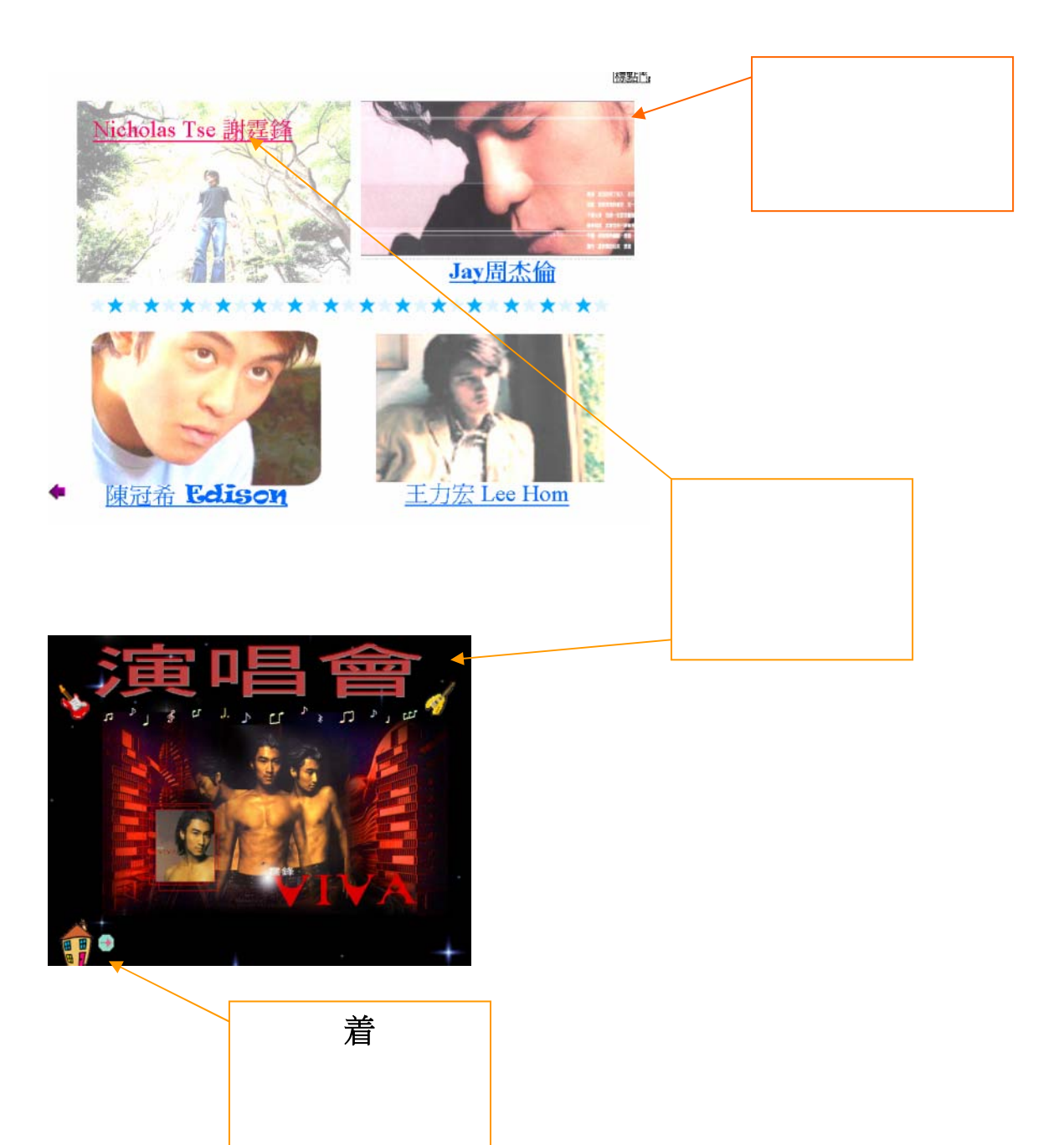

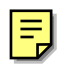

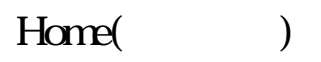

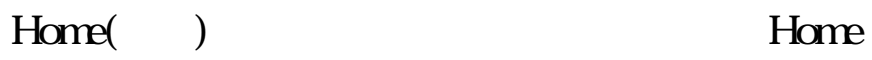

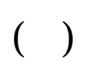

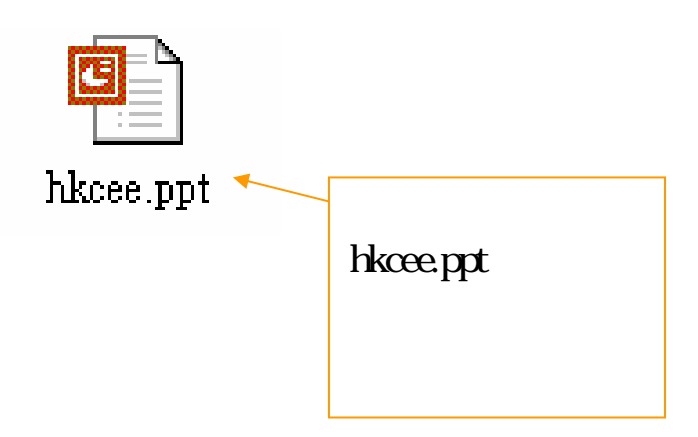

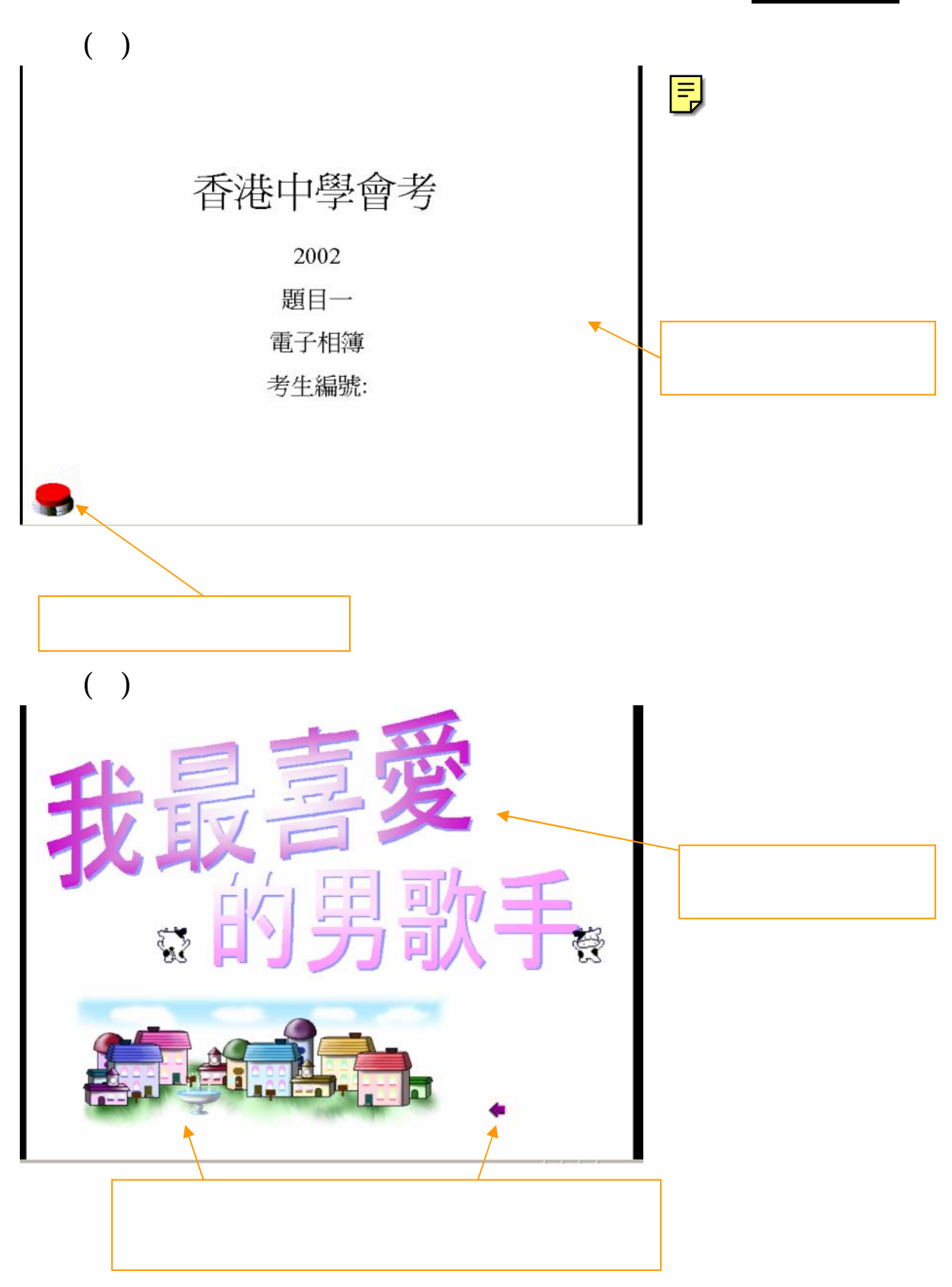

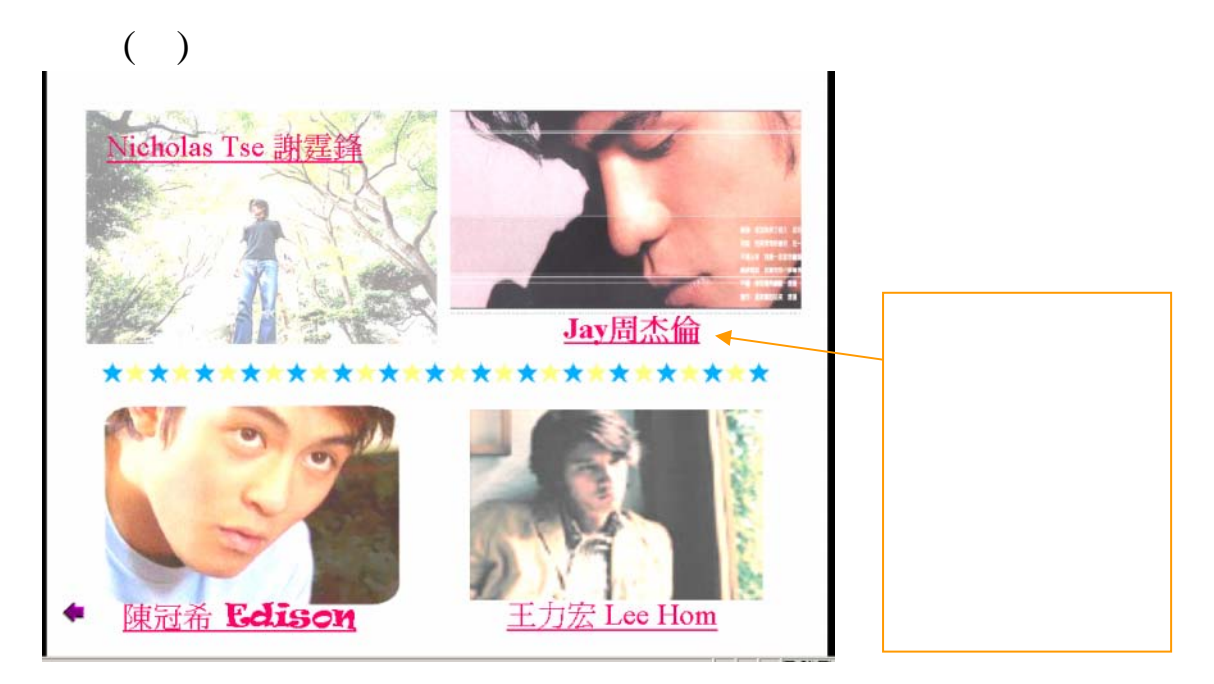

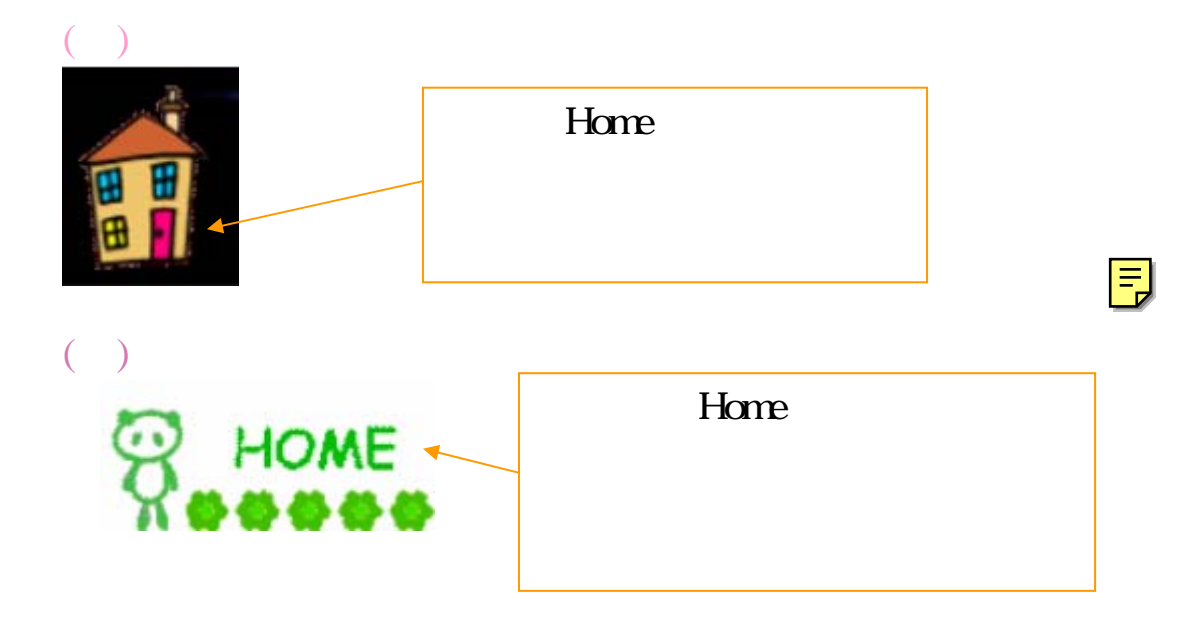

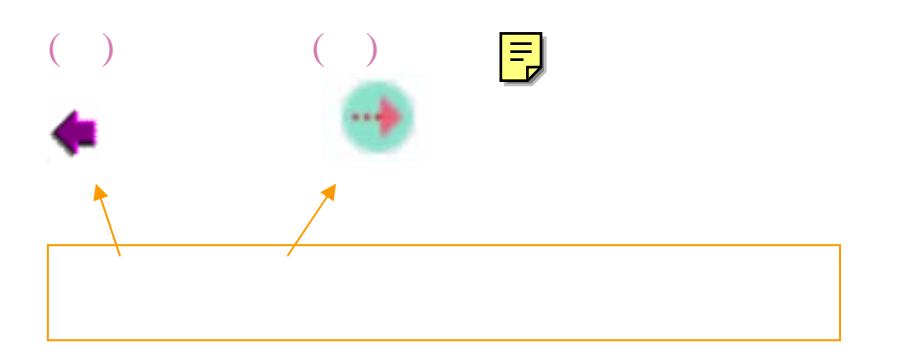

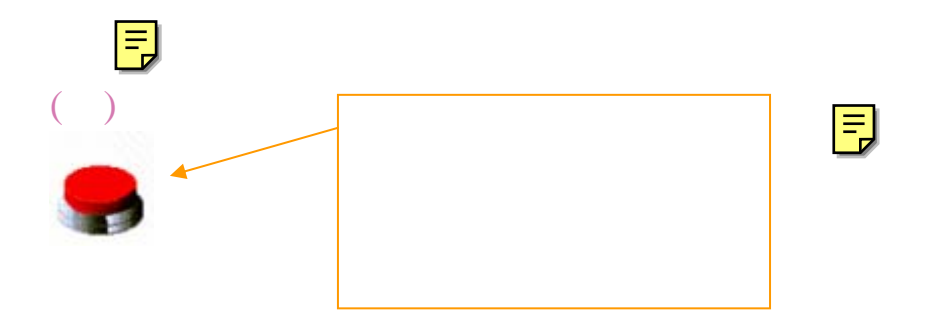

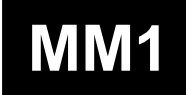

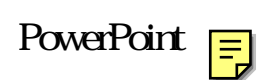

中的投影片,跟隨按鈕的指引去進行,然後我會按第一頁的按鈕跳到

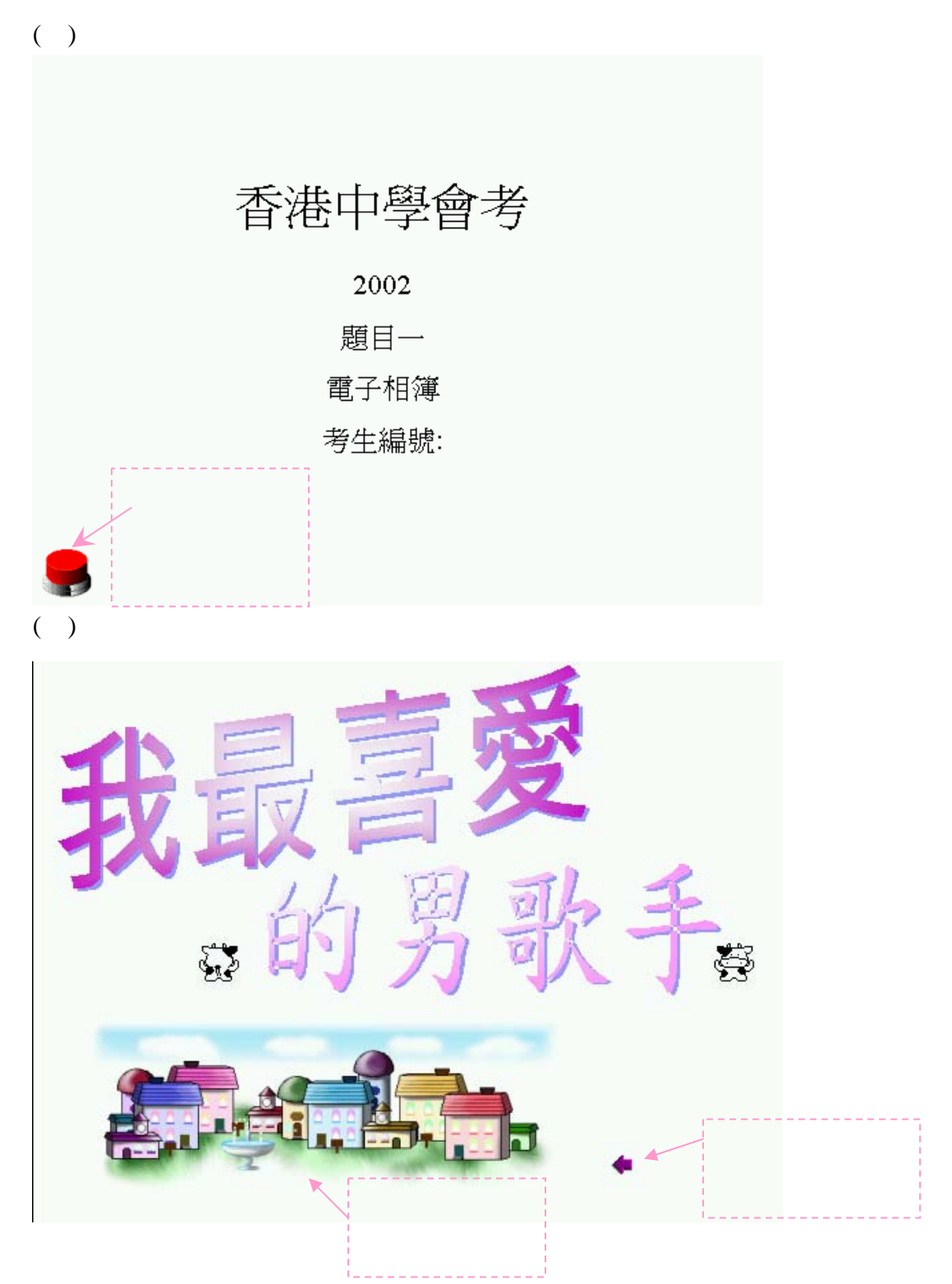

#### $(\quad)$

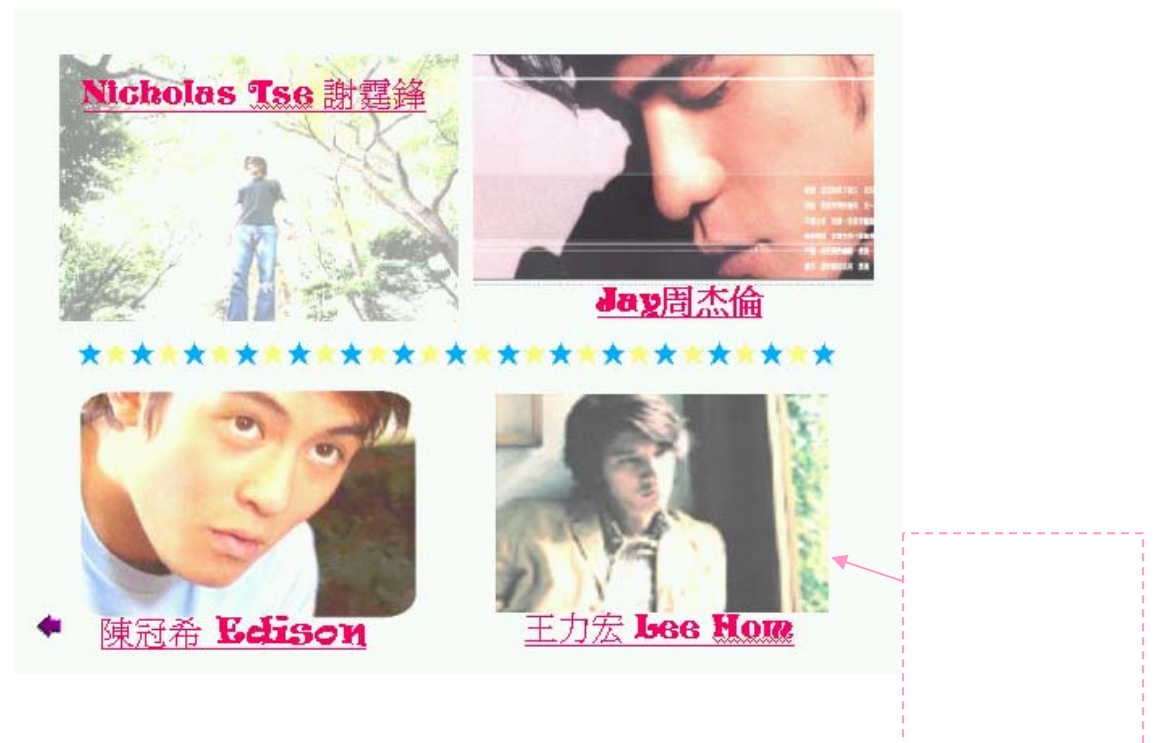

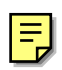

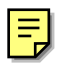

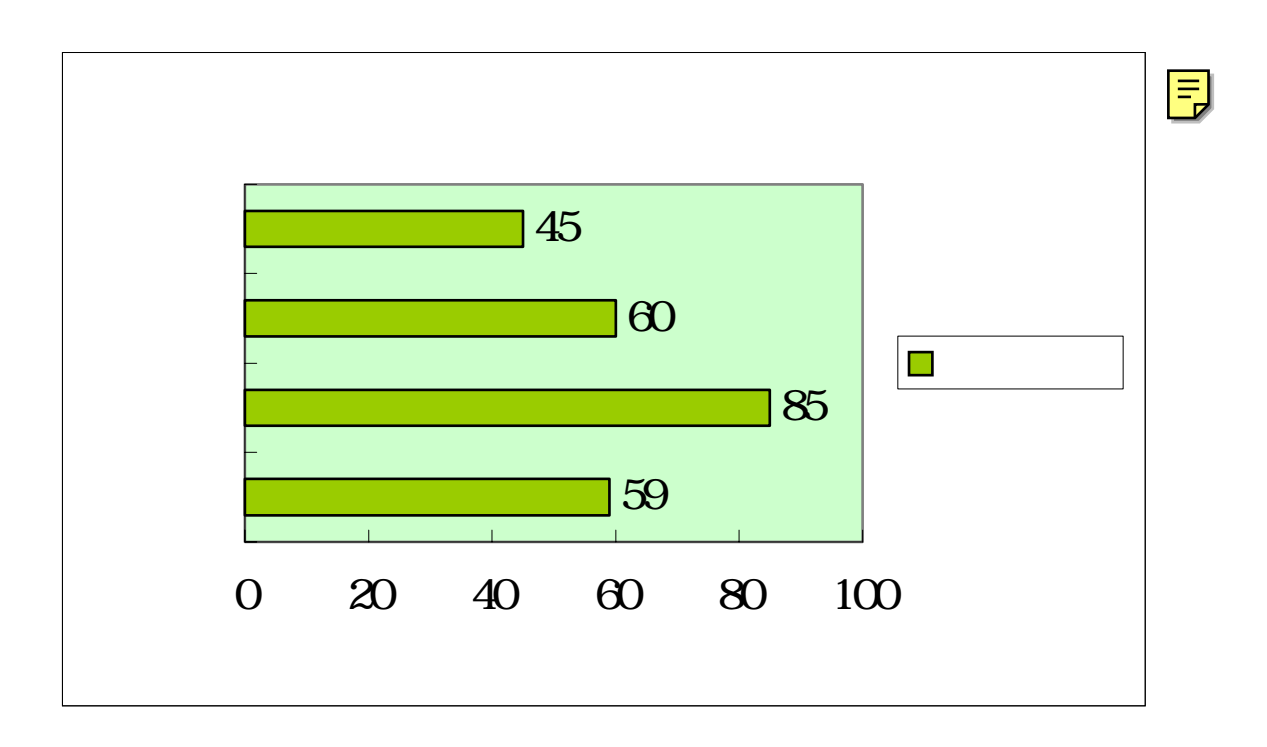

這是數碼相簿問卷調查評估統計表:

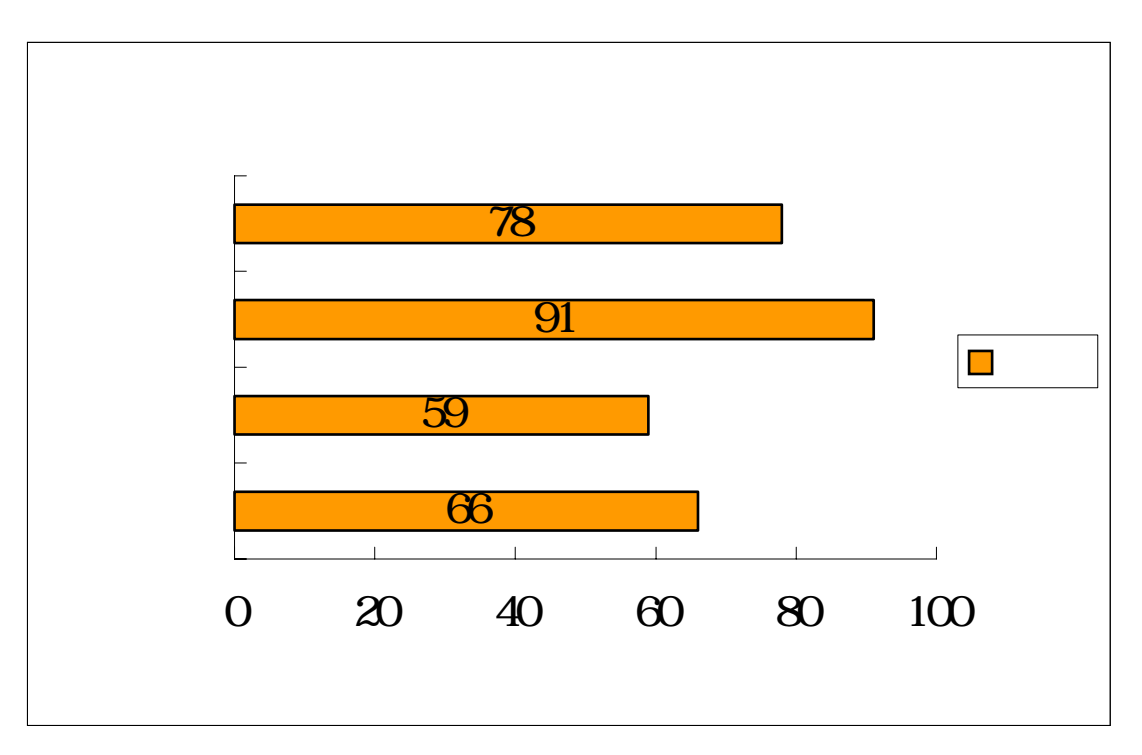

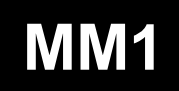

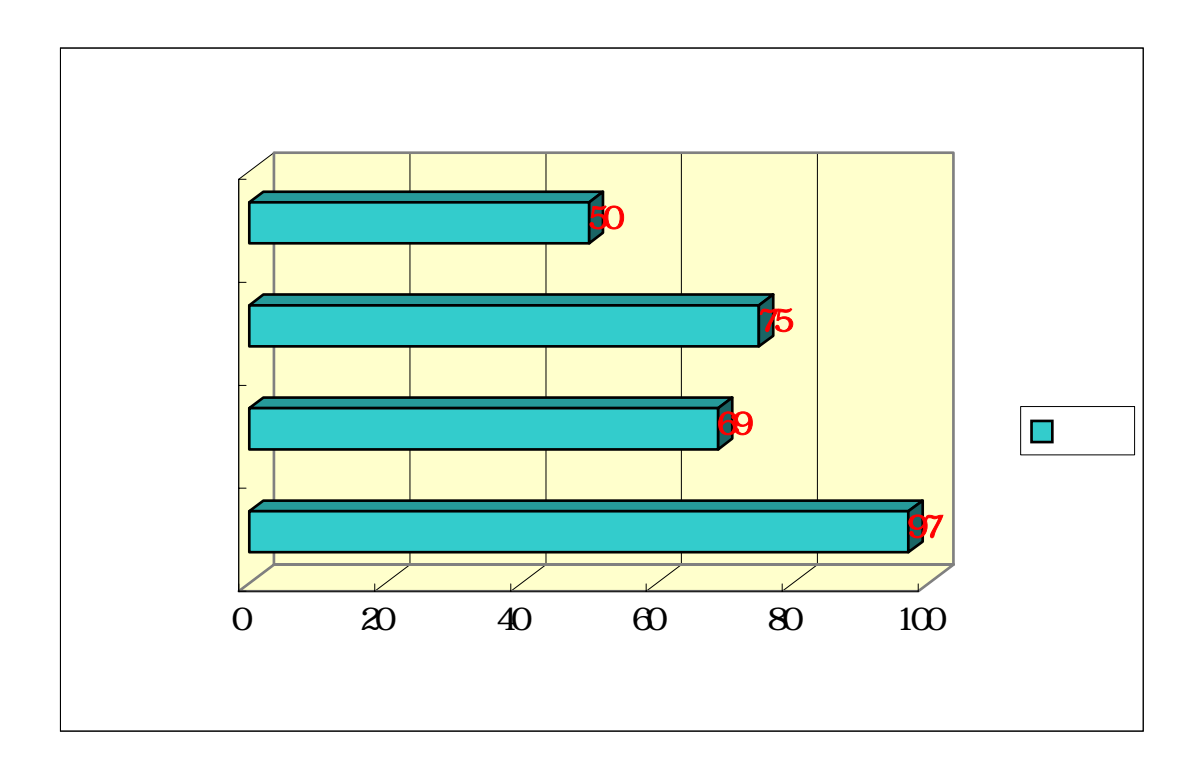

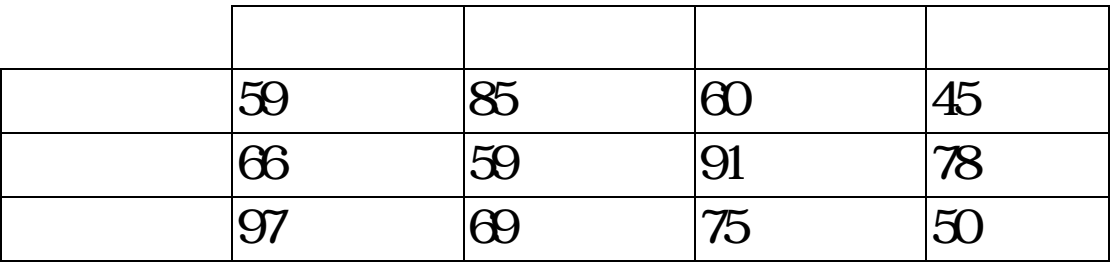

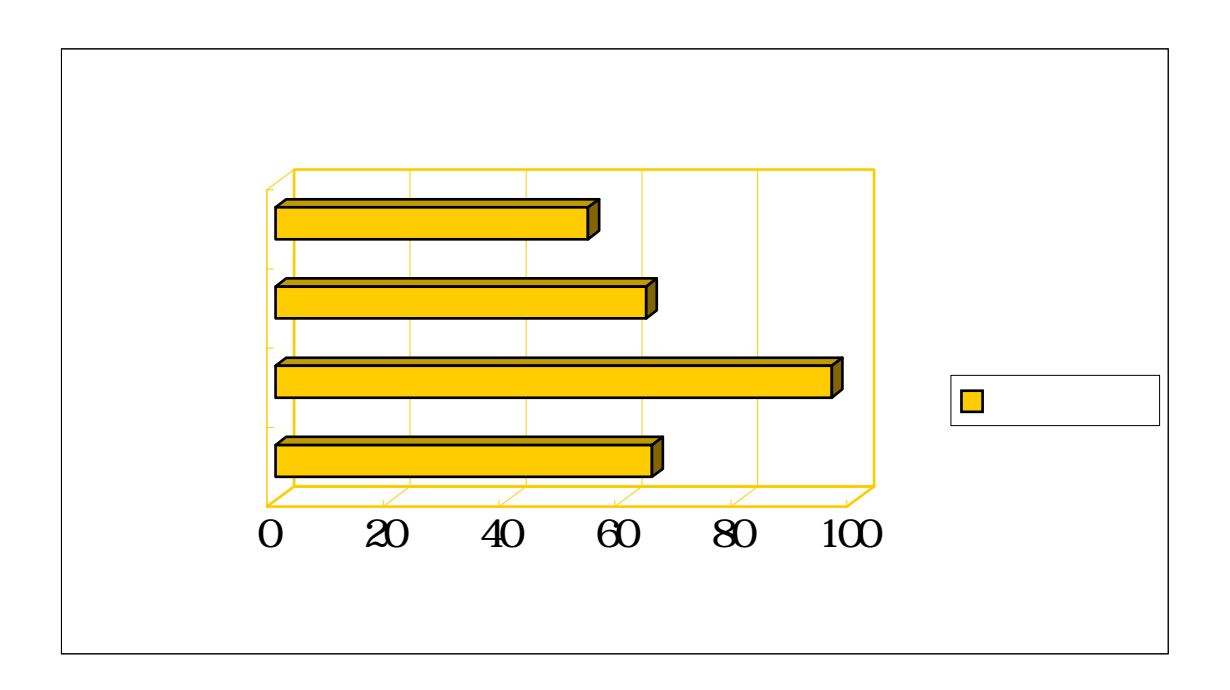

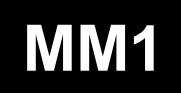

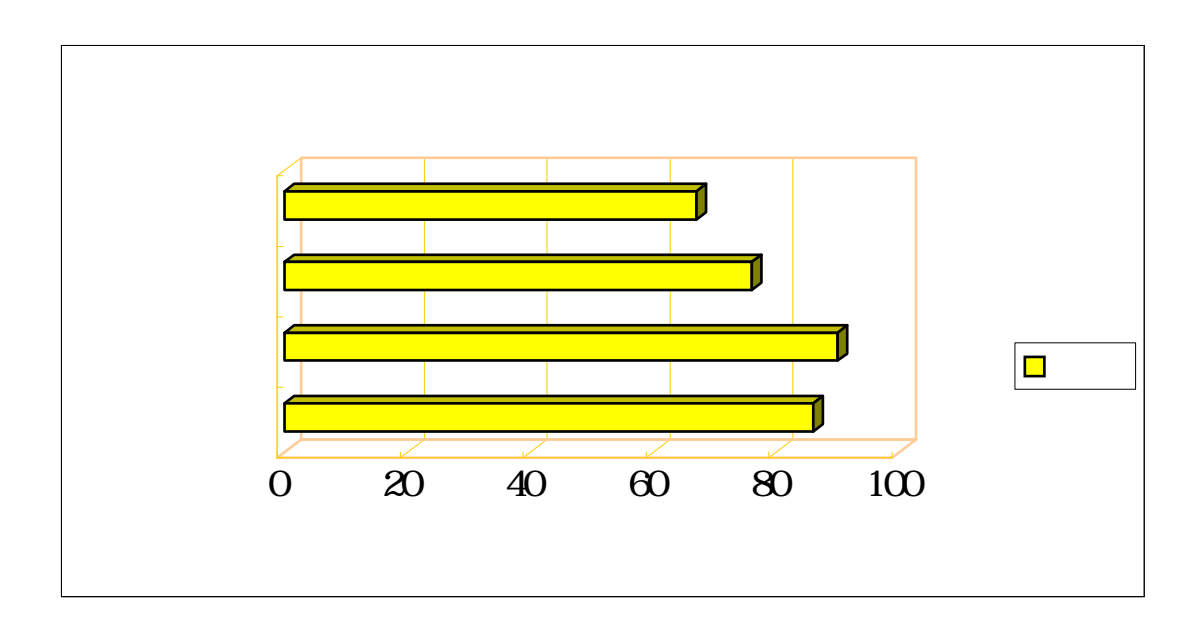

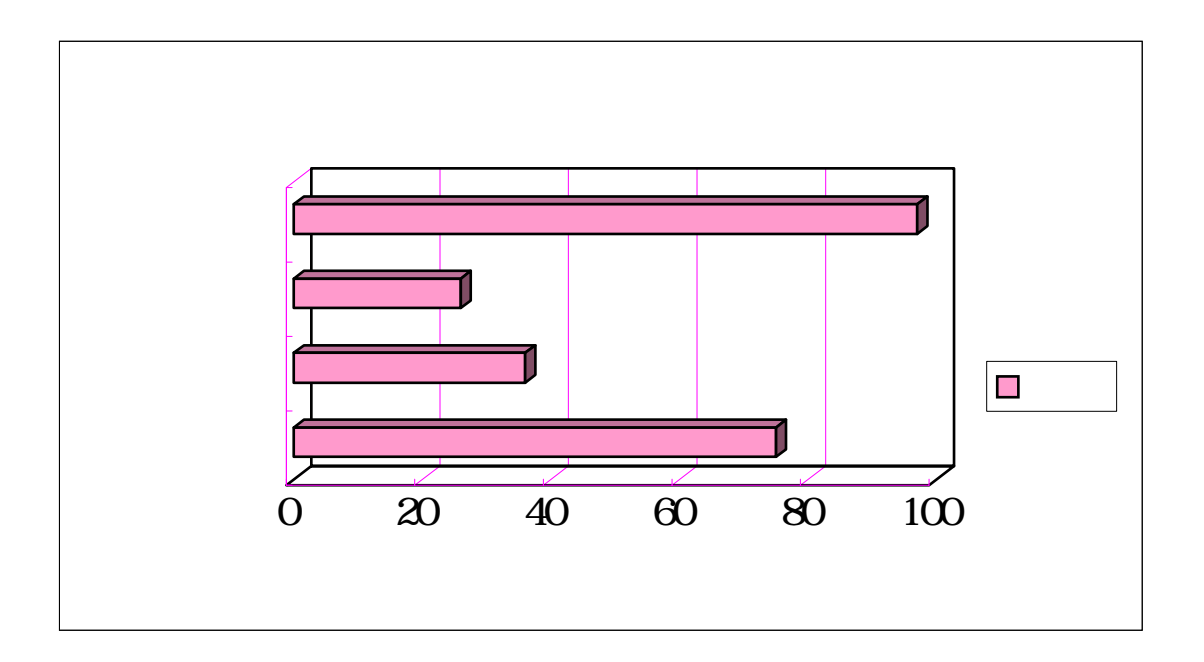

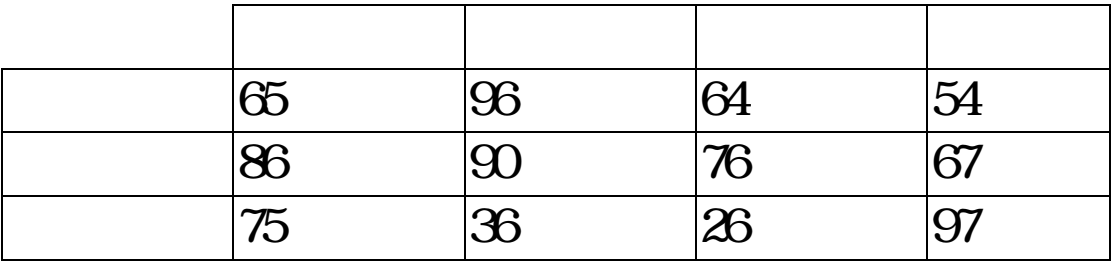

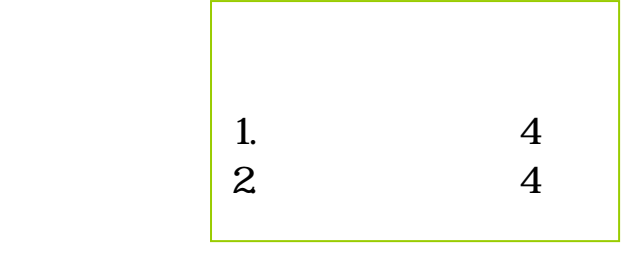

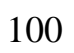

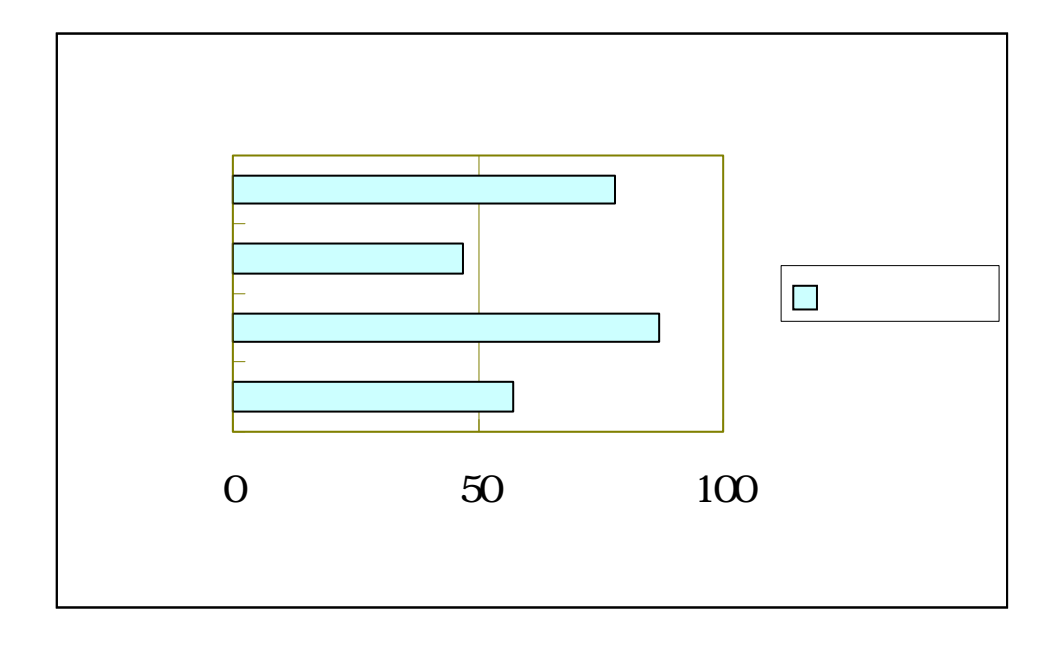

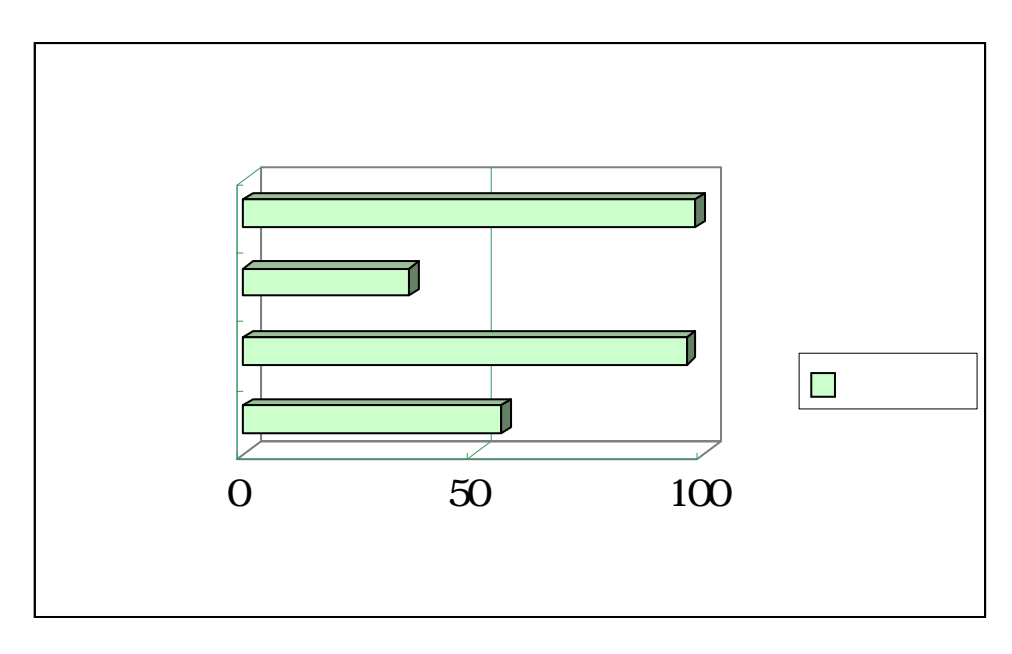

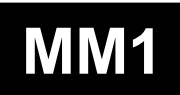

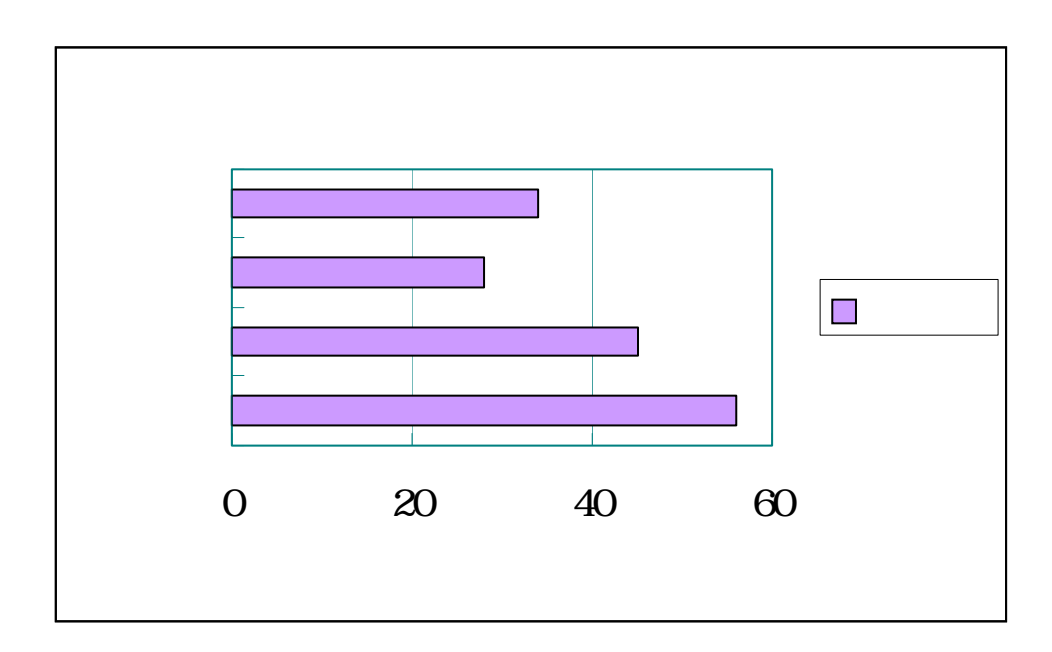

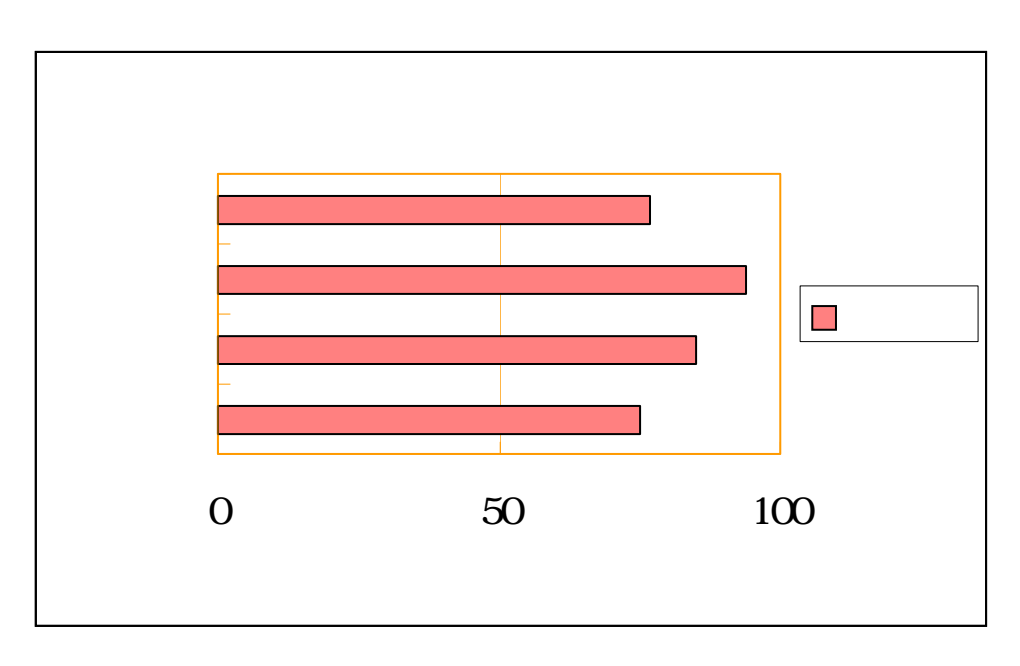

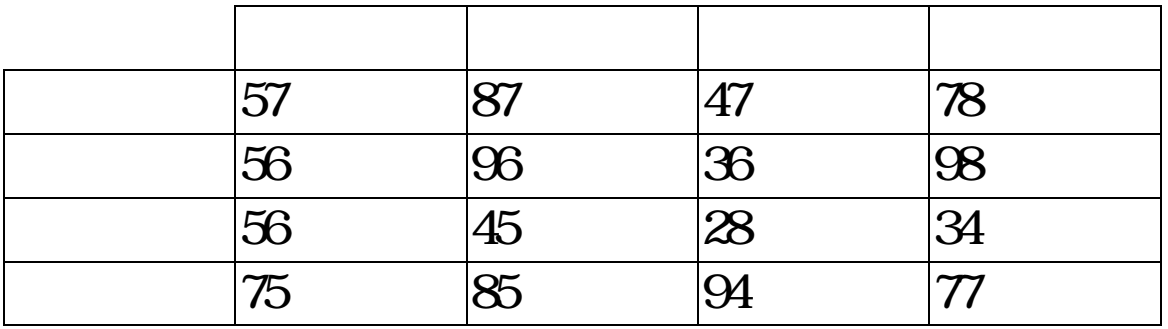

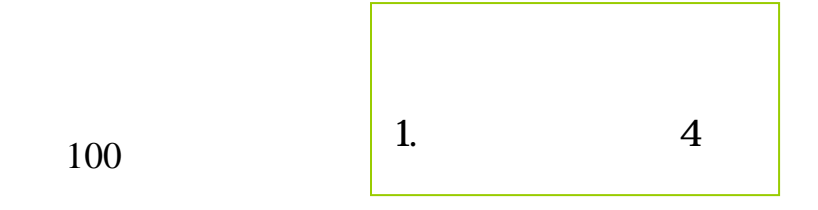

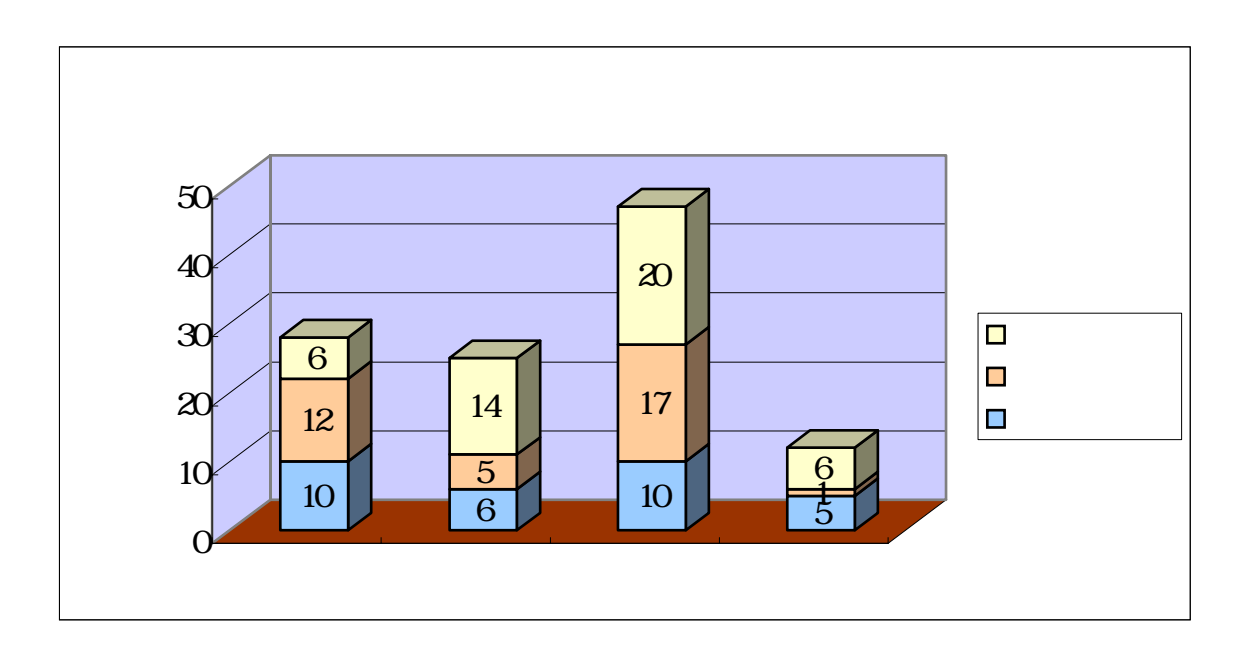

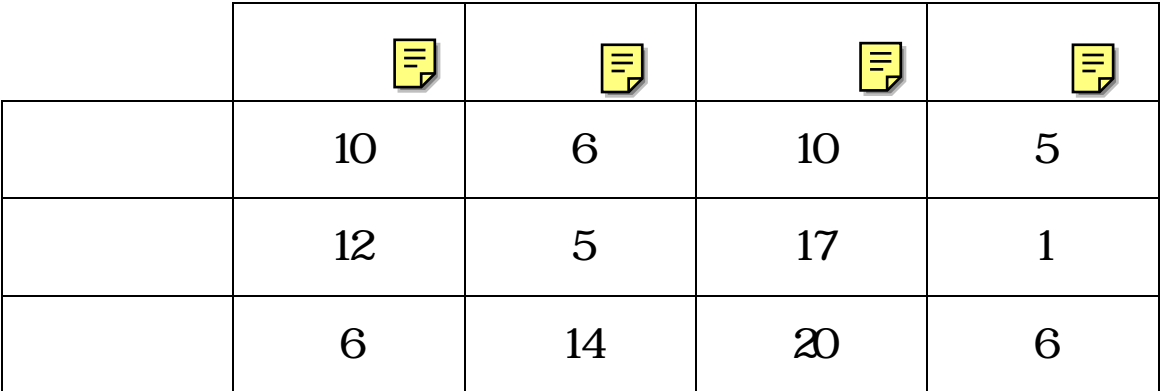

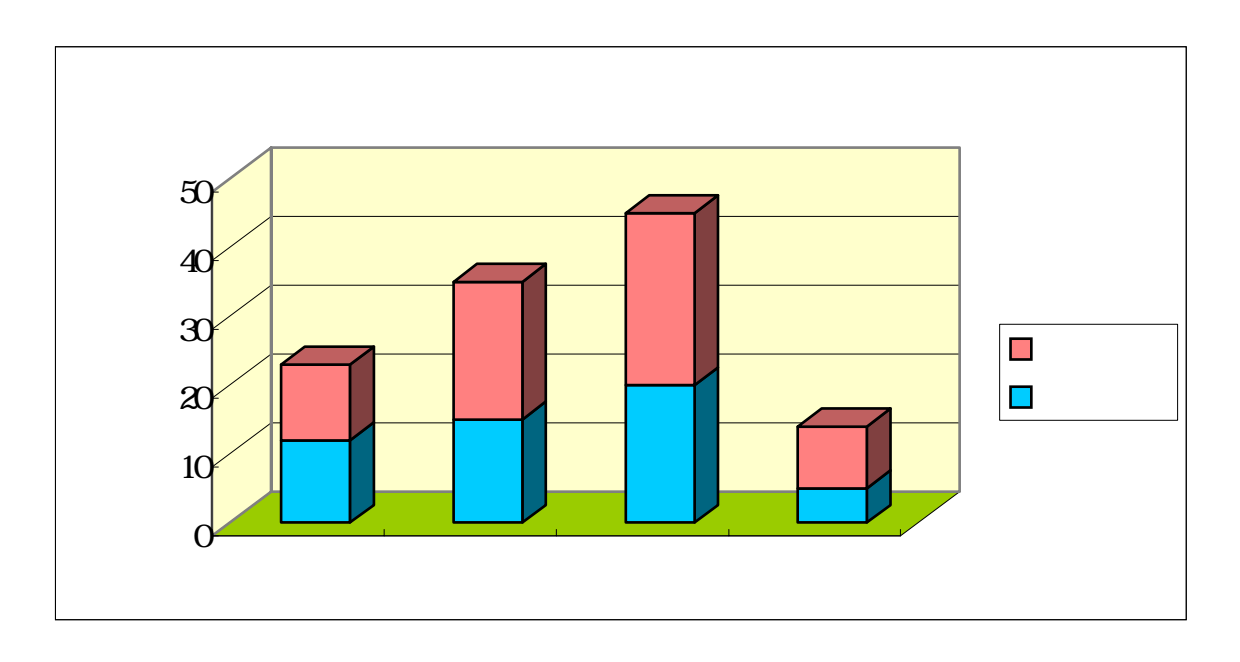

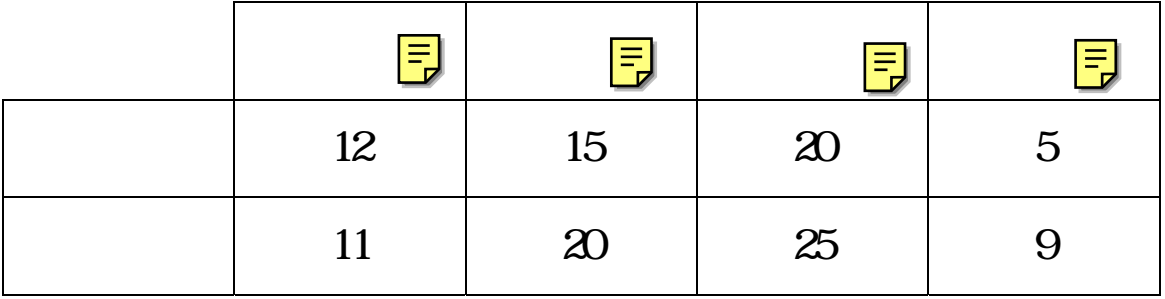

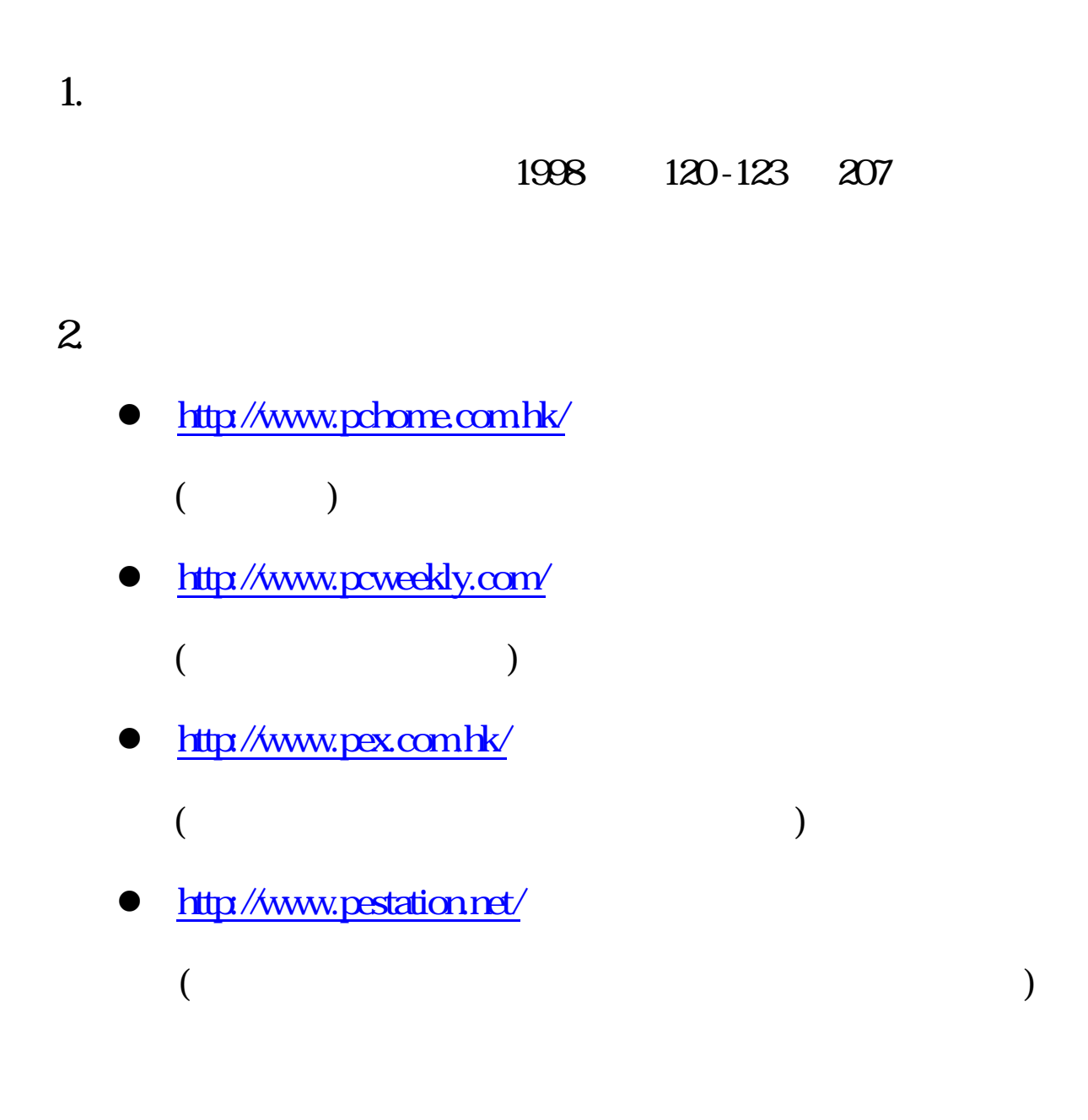

IT